# Elemente de bază ale limbajului C/C++

# **Manualul profesorului**

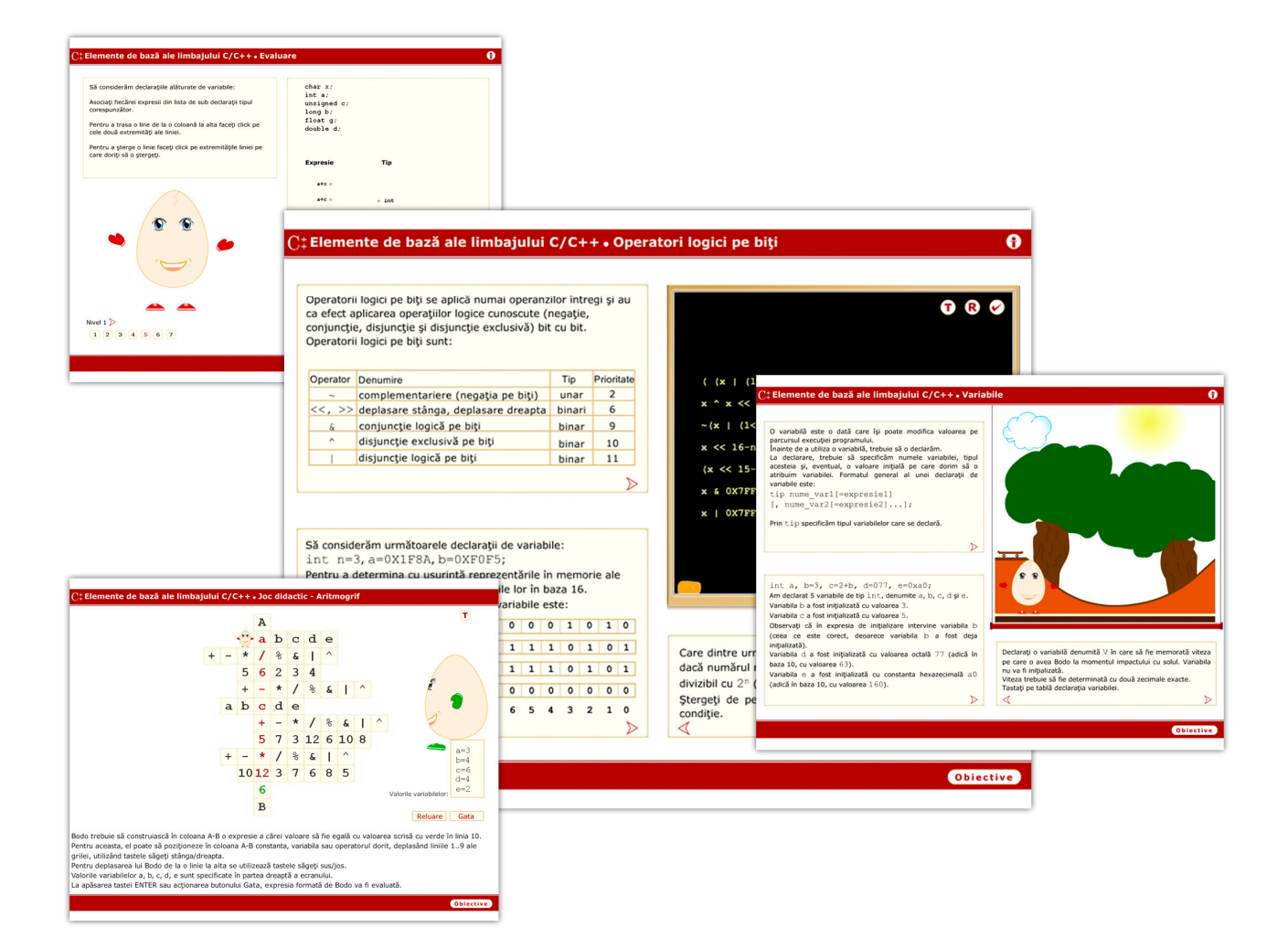

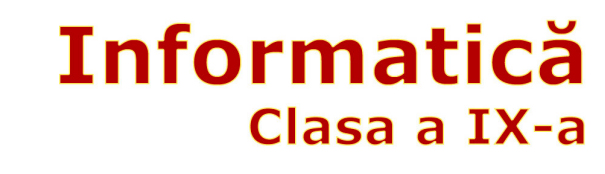

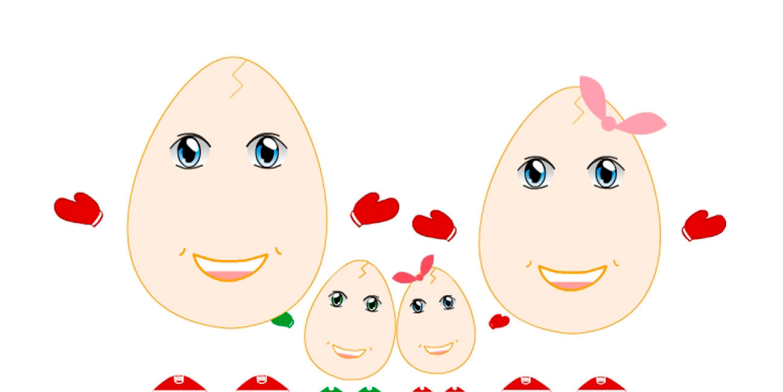

Produs realizat de

**Perietanu Alexandru** Răducanu Dragoș **Prof. Emanuela Cerchez Prof. Marinel Şerban** 

Liceul de Informatică "Grigore Moisil" Iași

# **Cuprins**

- 0. Argument
- 1. Terminologie

### 2. Structură generală

- 2.1. Obiective didactice
- 2.2. Continut
- 2.3. Recomandări de structurare şi predare

### 3. Obiecte de conţinut - detaliere

- 3.1.  $M_{1.1}$  Setul de caractere
- 3.2.  $M_{1,2}$  Identificatori
- 3.3.  $M<sub>1.3</sub> -$  Cuvinte rezervate
- 3.4.  $M_{1,4}$  Constante întregi
- 3.5.  $M_{1,5}$  Constante reale
- 3.6.  $M_{1.6}$  Constante caracter
- 3.7.  $M_{1.7}$  Constante şir de caractere
- 3.8.  $M_{2.1}$  Codificarea numerelor naturale
- 3.9.  $M_{2,2}$  Codificarea numerelor întregi
- 3.10.  $M_{2,3}$  Codificarea caracterelor
- 3.11.  $M_{2,4}$  Codificarea numerelor reale
- $3.12$ .  $M<sub>2.5</sub> Variabile$
- 3.13.  $M_{3.1}$  Expresii
- 3.14.  $M_{3.2}$  Evaluarea expresiilor
- 3.15.  $M_{3,3}$  Tipul expresiilor
- 3.16.  $M_{3,4}$  Operatori aritmetici
- $3.17$ .  $M_{3.5}$  Operatori de incrementare/decrementare
- 3.18. M4.1 Operatori relaţionali
- 3.19.  $M_{4,2}$  Operatori de egalitate
- 3.20. M4.3 Operatori logici globali
- 3.21. M4.4 Operatori logici pe biţi
- 3.22.  $M_{5.1}$  Operatori de atribuire
- 3.23.  $M_{5.2}$  Operatori condiționali
- $3.24$ .  $M_{5,3}$  Operatorul de conversie explicită de tip
- 3.25. M5.4 Operatorul de determinare a dimensiunii
- 3.26. M5.5 Operatorul virgulă
- $3.27$ .  $M_{6.1}$  Joc didactic: Labirint
- 3.28.  $M_{6.2}$  Joc didactic: Rebus
- 3.29.  $M_{6,3}$  Joc didactic: Aritmogrif
- 3.30.  $M_{6.4}$  Joc didactic: Pescuitorul de perle
- 3.31.  $M_{7.1}$  Fixarea cunoștințelor
- 3.32.  $M_{7,2}$  Evaluare finală

### 4. Elemente de implementare a aplicaţiei

5. Bibliografie

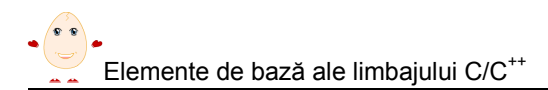

# 0. Argument

Învăţarea limbajului C/C++ nu este, în general, o sarcină uşoară. Experienţa multor ani petrecuți la catedră ne arată că nu toți elevii cu care lucrăm ajung să stăpânească cu adevărat tainele programării şi nu ajung să cunoască la un nivel ridicat limbajul de programare C/C++.

Aceste lucruri ne-au îndemnat să încercăm o altă abordare în ceea ce priveşte elementele de bază ale limbajului. Această nouă abordare o încercăm cu ajutorul jocului didactic, adică să încercăm să-l facem pe elev să înteleagă și să învete limbajul de programare jucându-se.

Desigur, din lectii nu pot lipsi aspectele teoretice, exemplele, exercitiile. Toate acestea există și în lecțiile noastre, în implementarea **Borland C 3.1**, însă accentul se pune pe joc, pe mici animaţii care să stimuleze imaginaţia elevului, animaţii care să ilustreze întrun mod plăcut sarcinile de lucru primite de elev spre rezolvare.

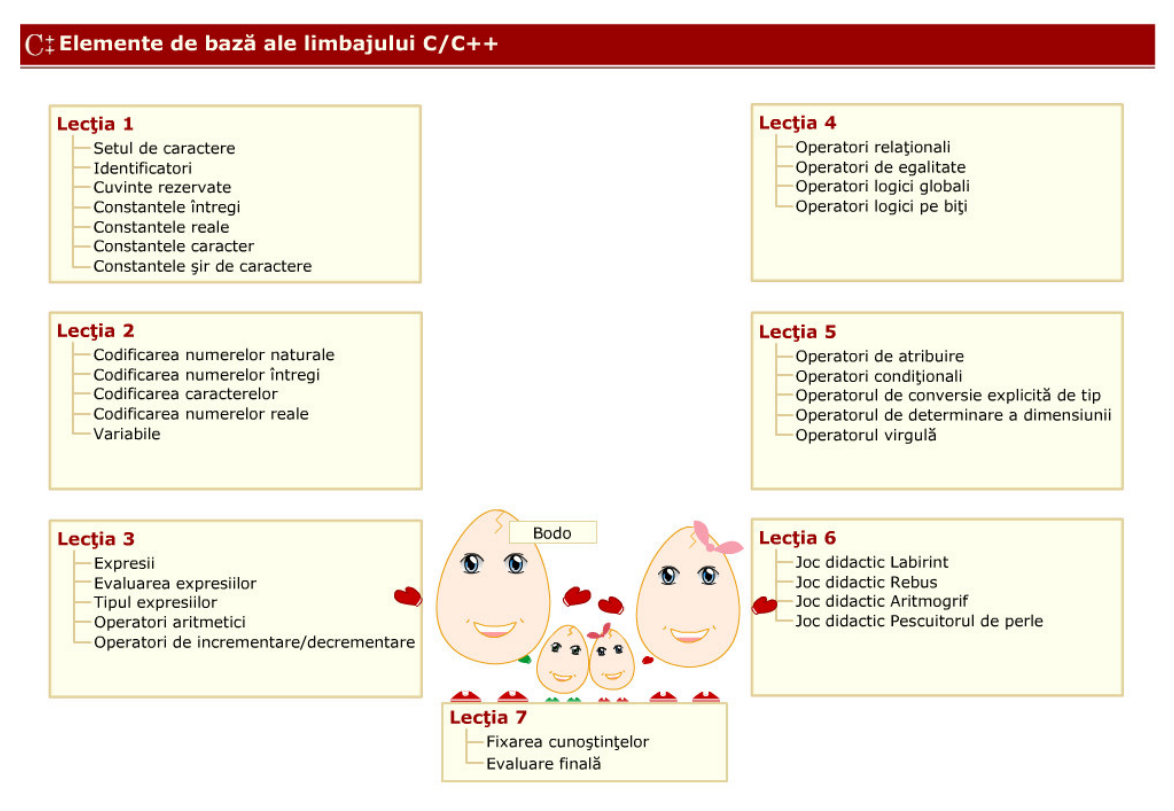

Personajul principal în lecţiile noastre este simpaticul Bodo, care îl conduce pe elev prin toate momentele celor 7 lectii. Desigur el este ajutat în permanență de ceilalți membrii ai familiei, Bodolina, Bodonel şi Bodonela.

Lecţiile 1-5 sunt lecţii în care elevul învaţă pas cu pas elementele de bază ale limbajului, fiecare lecție având o mică parte de teorie, exemple și 1-5 sarcini de lucru. Lecția 6 contine 4 jocuri didactice (un Labirint, un Rebus si un Aritmogrif si un pescuitor de Perle), care pot fi duse la sfârşit doar dacă elevul a acumulat suficiente cunoştinţele teoretice din lectiile 1-5. Lectia 7 este o lectie de recapitulare finală în urma căreia elevul este evaluat.

Sperăm ca demersul nostru să fie în folosul elevului!

# 1. Terminologie

Butoane definiție – sintaxa – sunt amplasate în text scrise cu culoarea roșu închis, în locul unde apare necesitatea definirii termenului respectiv şi, atunci când sunt accesate, prezintă într-o fereastră detaliu, definiția termenului respectiv.

Butoane care indică obiectivele lectiei respective - **Obiective** - sunt amplasate totdeauna în partea din dreapta jos a ecranului. Prin apăsarea lor, într-o fereastră detaliu se prezintă obiectivele lectiei, marcate conform momentului respectiv.

Butoane de control - prin apăsarea butoanelor corespunzătoare:

- se execută trecerea înainte de la o pagină de teorie la alta, de la un exemplu la altul, de la o sarcină la alta
- se execută trecerea înapoi de la o pagină de teorie la alta, de la un exemplu la altul, de la o sarcină la alta

Butoane pentru închis ferestre detaliu –  $\lambda$  – sunt amplasate în coltul dreapta sus a ferestrelor detaliu iar actionarea lor duce la închiderea ferestrei.

Buton de informații –  $\bullet$  – este amplasat în colțul din dreapta sus al ferestrei de lucru; la acționarea butonului se produce afișarea "deasupra" zonei de lucru a explicațiilor despre functionalitatea fiecărui element de pe ecran.

Buton animatie –  $\bullet$  – este amplasat în coltul din stânga sus al tablei; atunci când actionat este lansată o animatie semnificativă cu privire la sarcina de lucru curentă.

Buton reluare a sarcinii de lucru –  $\mathbb{R}$  – atunci când este accesat se realizează operaţia de reluare a sarcinii de lucru curente.

Buton evaluare răspuns corect –  $\Box$  – atunci când este accesat se realizează operaţia de evaluare a răspunsurilor la sarcina de lucru curentă.

Buton tabel priorități –  $\boxed{1}$  – accesarea lui produce vizualizarea într-o fereastră detaliu a tabelei priorităţiilor operatorilor.

Creta – – la anumite sarcini este nevoie să se lucreze cu creta pe tablă. Printr-un clic pe cretă cursorul mouse-ului se transformă într-o cretă cu ajutorul căreia sarcina poate fi rezolvată. Dezactivarea cretei se face prin dublu clic.

Burete –  $\blacksquare$  – la anumite sarcini este nevoie să se lucreze cu buretele pentru ștergerea unor expresii. Printr-un clic pe burete mouse-ul se transformă într-un burete cu ajutorul căruia sarcina poate fi rezolvată. Dezactivarea buretelui se face prin dublu clic.

Explicatii privind modul de lucru cu diferite obiecte – nu sunt accesate ci doar afisate pe ecran în modul de lucru info (determinat de actionarea butonului $\langle \cdot \rangle$ ), la poziţionarea mouse-ului deasupra textului scris cu roşu.

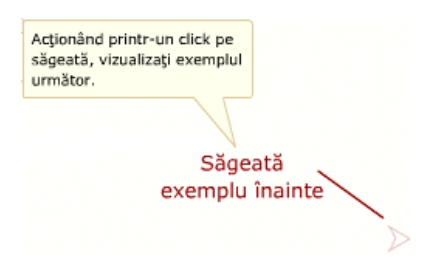

Ferestre detaliu – sunt ferestre care oferă informații suplimentare despre o anumită noțiune. Asupra unei ferestre detaliu se poate face "drag and drop" acționând asupra barei de titlu a ferestrei. Exemplu:

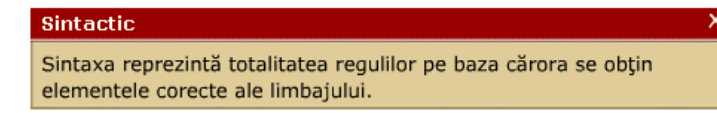

Ferestre de descriere a zonelor – sunt ferestre care la actionarea butonului  $\Theta$  apar "deasupra" zonei de lucru și contin explicatii despre functionalitatea fiecărui element de pe ecran. Exemplu:

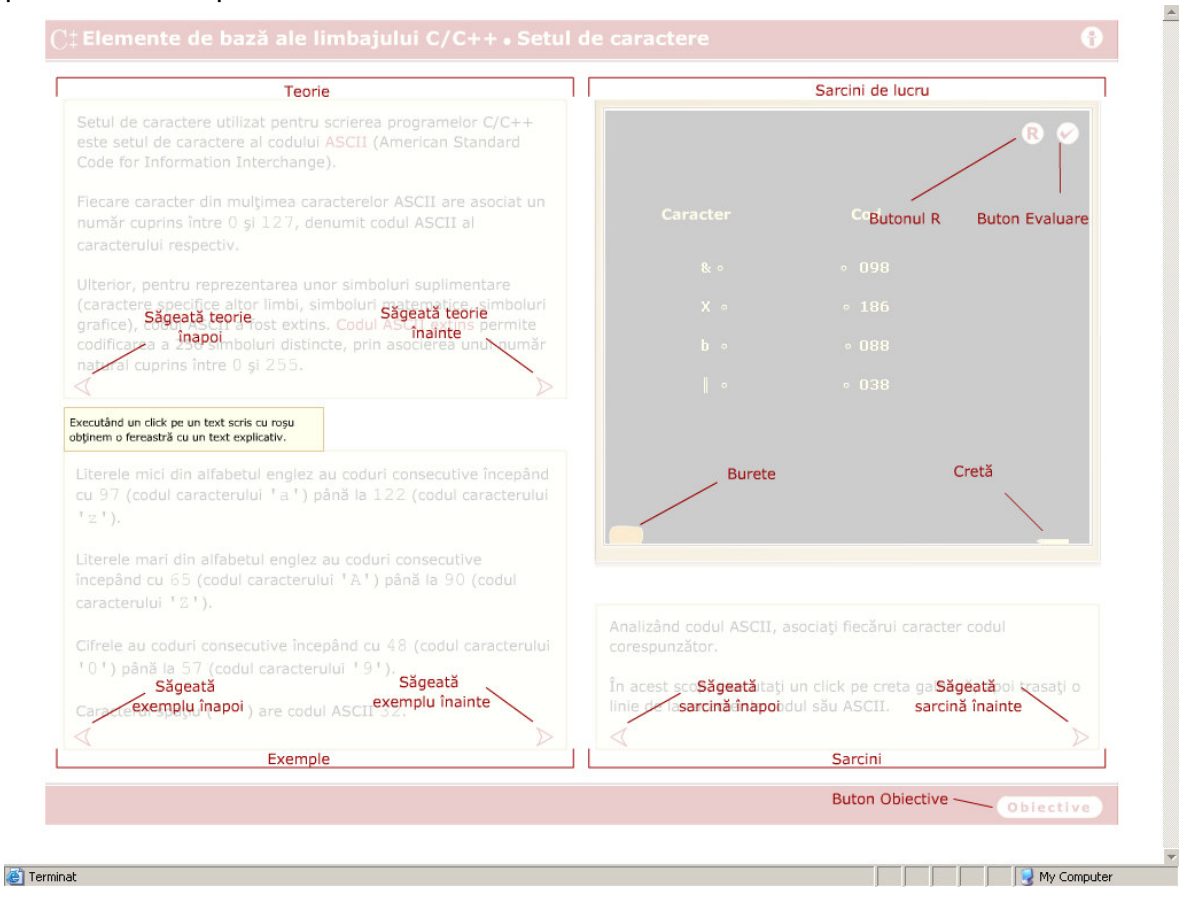

Ferestre eroare/atenționare – sunt ferestre detaliu care oferă informații despre unele erori făcute de utilizator sau atentionări în cazul nerezolvării tuturor problemelor. Asupra unei ferestre detaliu se poate face "drag and drop" acționând asupra barei de titlu a ferestrei. Exemplu:

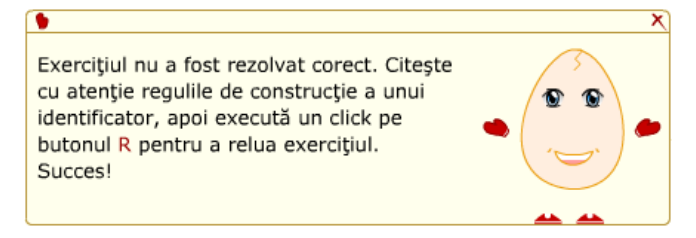

Buton selectare nivel joc –  $\sqrt{2}$  – atunci când este accesat se realizează operația de selectare a nivelului.

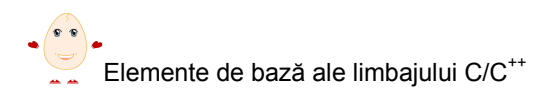

Buton contor ajutoare oferite  $\frac{5}{7}$  – atunci când este accesat permite acordarea unui ajutor în completarea rebusului (cu diminuarea corespunzătoare a punctajului).

Ferestre legendă – sunt ferestre în care sunt descrise elementele utilizate în joc. Exemplu :

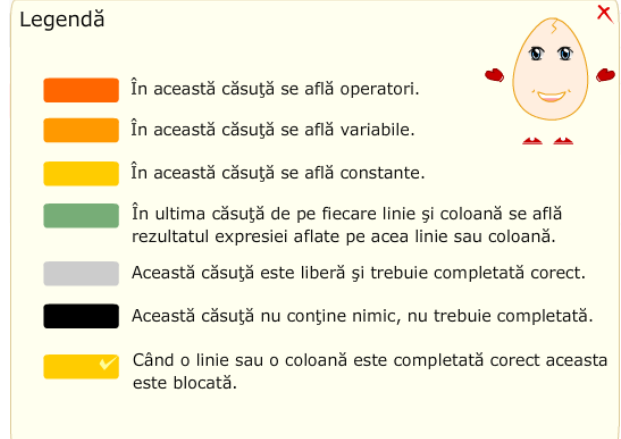

Ferestre scor – sunt ferestre în care sunt contorizate răspunsurile corecte. Exemplu:

Ai 3 puncte

Buton ştergere – buton de ştergere a unui răspuns la evaluare. Exemplu: **Sterge** 

Pentru orice moment din lectiile 1-5 ecranul este împărțit în 4 zone:

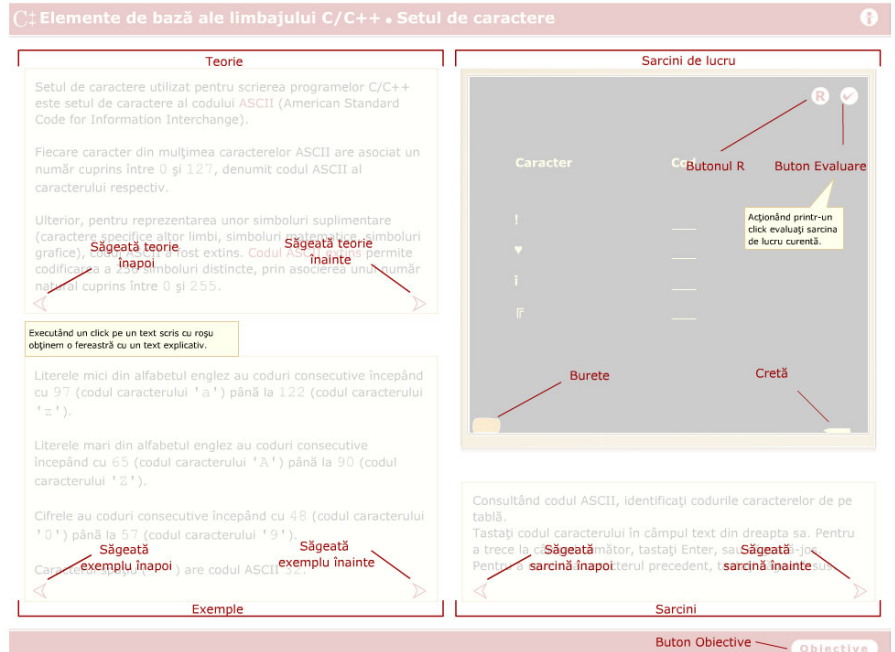

- zona din stânga sus care conţine elementele de Teorie
- zona din stânga jos care conţine Exemple
- zona din dreapta jos unde sunt descrise Sarcini de lucru care trebuie rezolvate
- zona din dreapta sus (tabla), este zona activă, unde vor fi rezolvate Sarcinile de lucru; tot aici, prin glisarea unui ecran peste tablă, sunt prezentate animaţiile.

# 2. Structura generală

În acest capitol sunt prezentate obiectivele didactice care pot fi atinse utilizând acest material. În finalul prezentării sunt incluse câteva recomandări privind unele moduri în care ar putea fi combinate aceste momente pentru a obţine o lecţie.

### 2.1. Obiective didactice

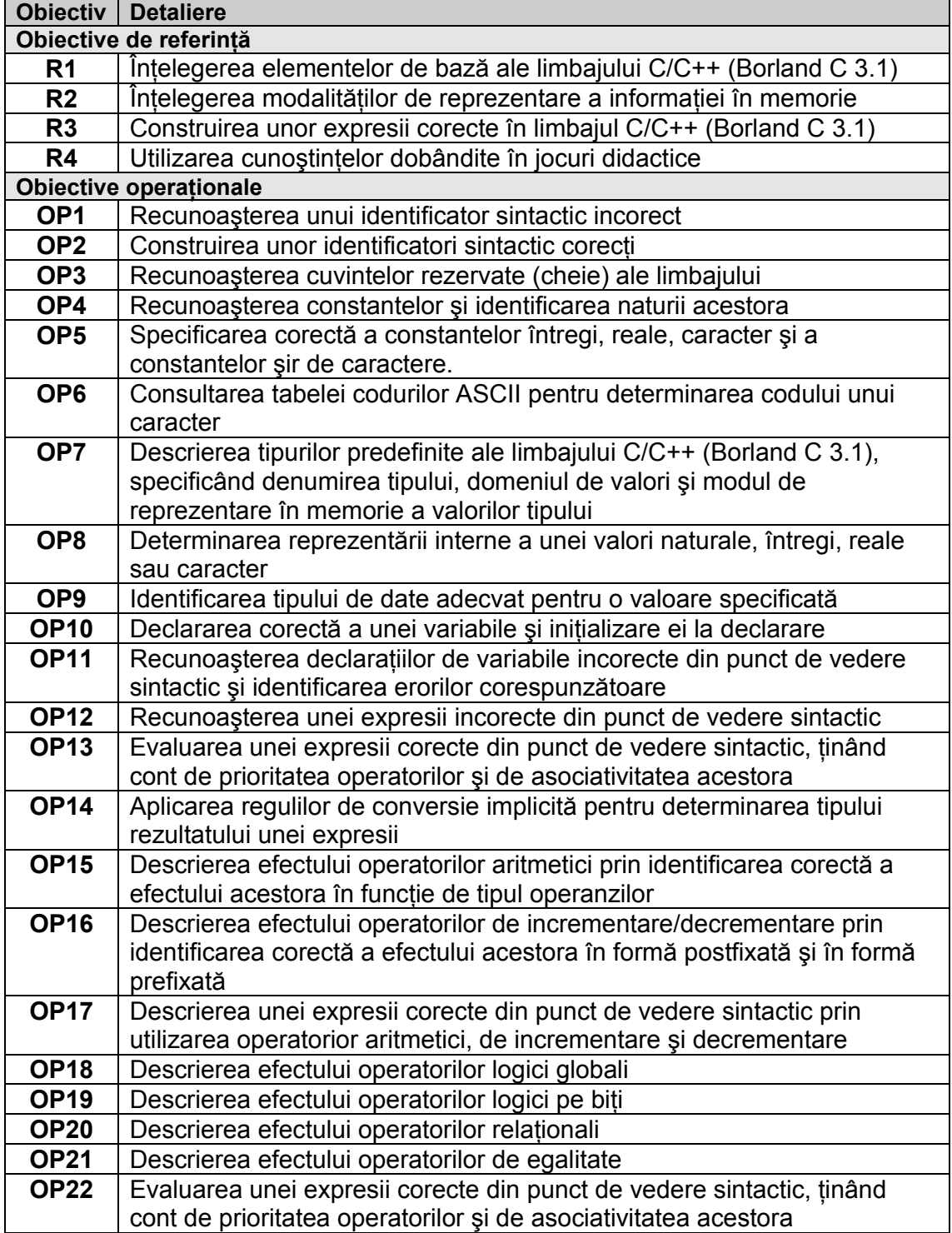

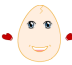

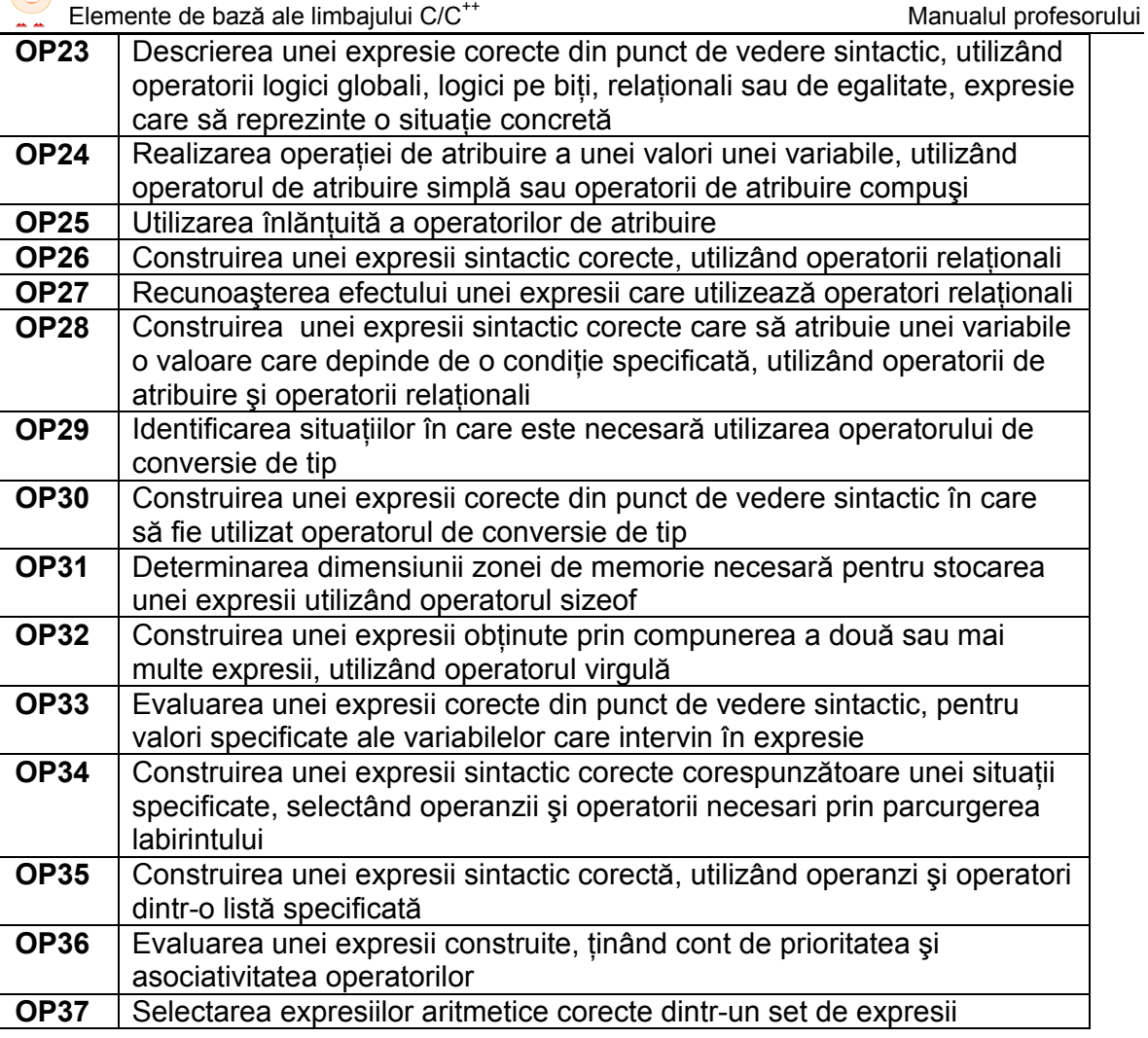

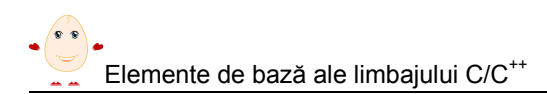

### 2.2 Conţinut

Se prezintă lista obiectelor de conţinut (notate cu M) şi caracteristicile lor generale. Implementarea aleasă este Borland C 3.1.

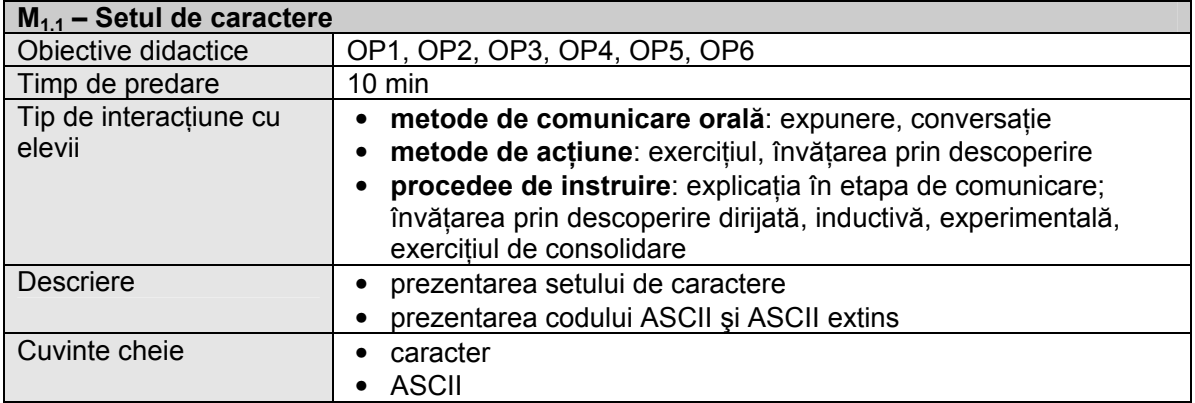

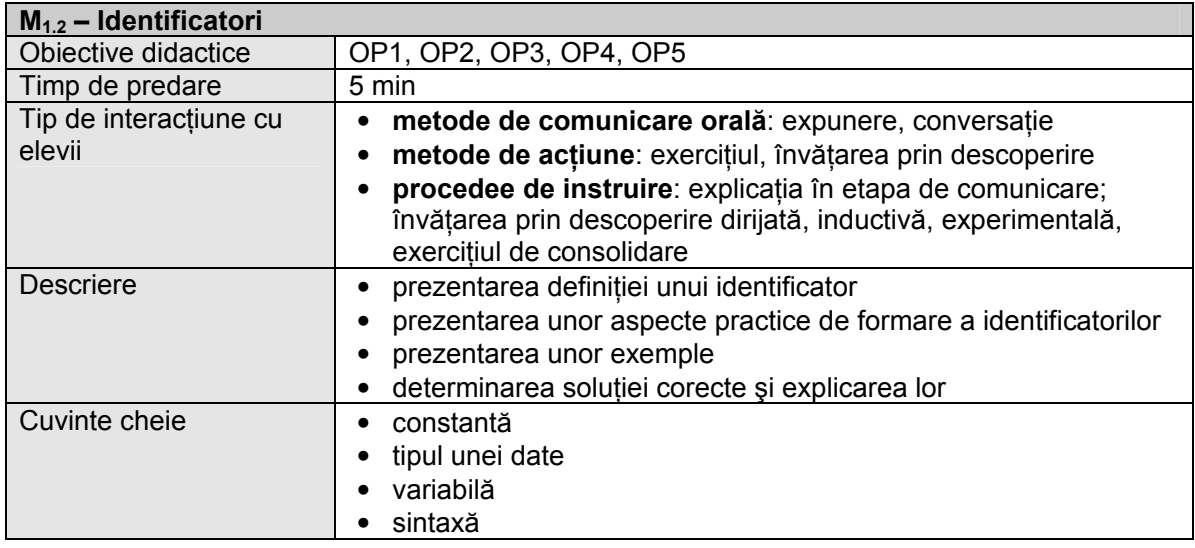

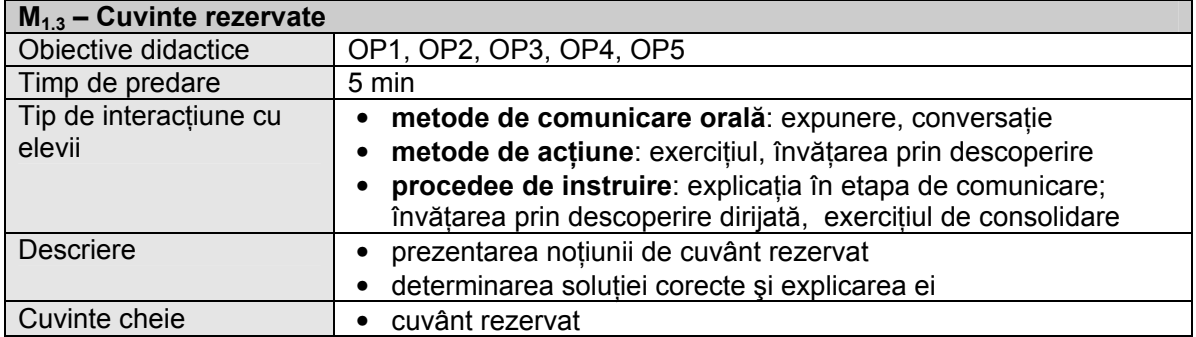

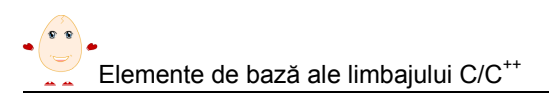

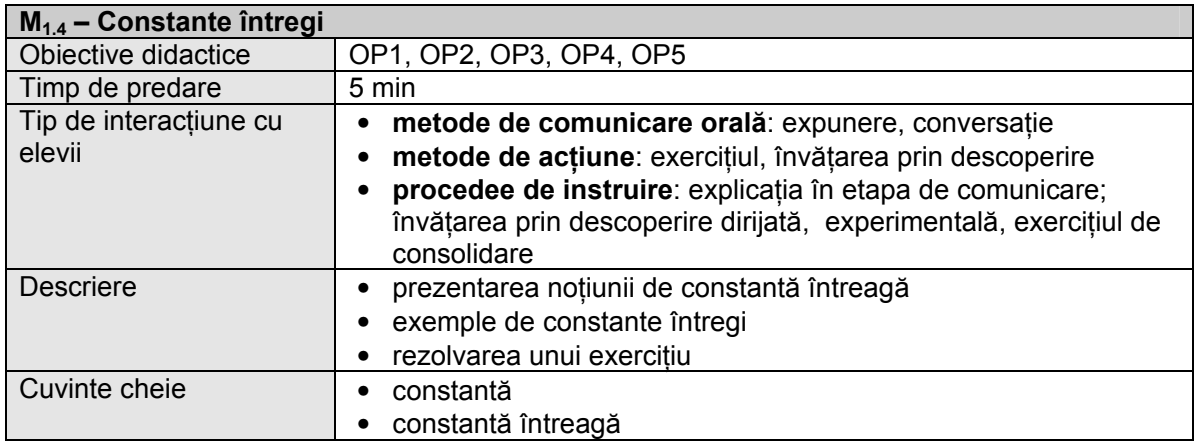

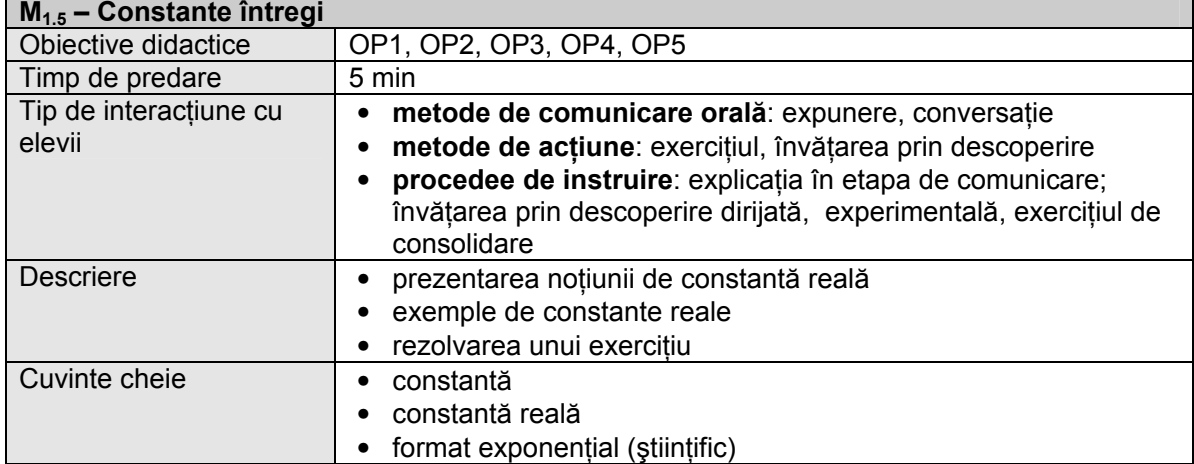

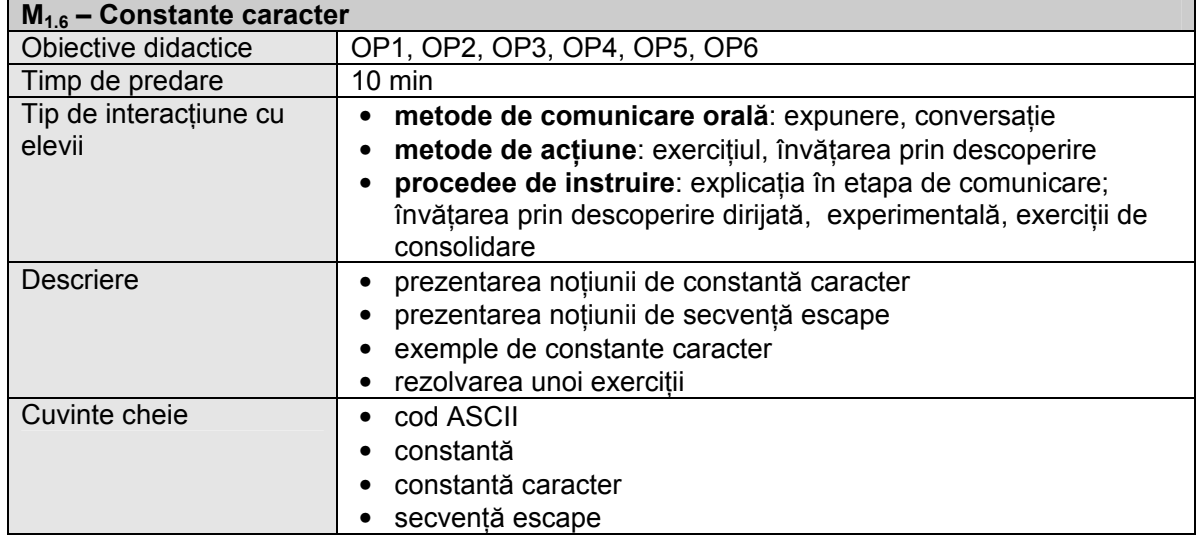

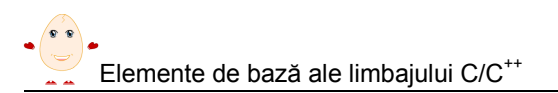

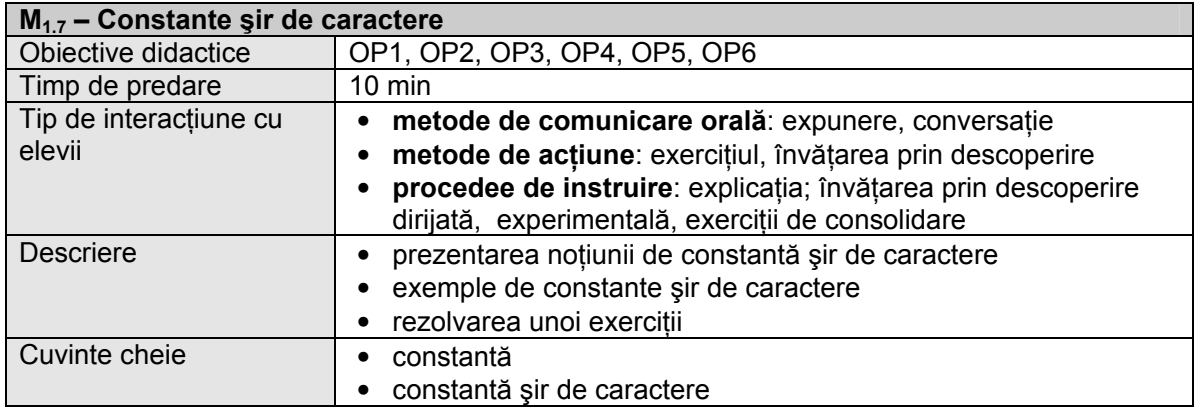

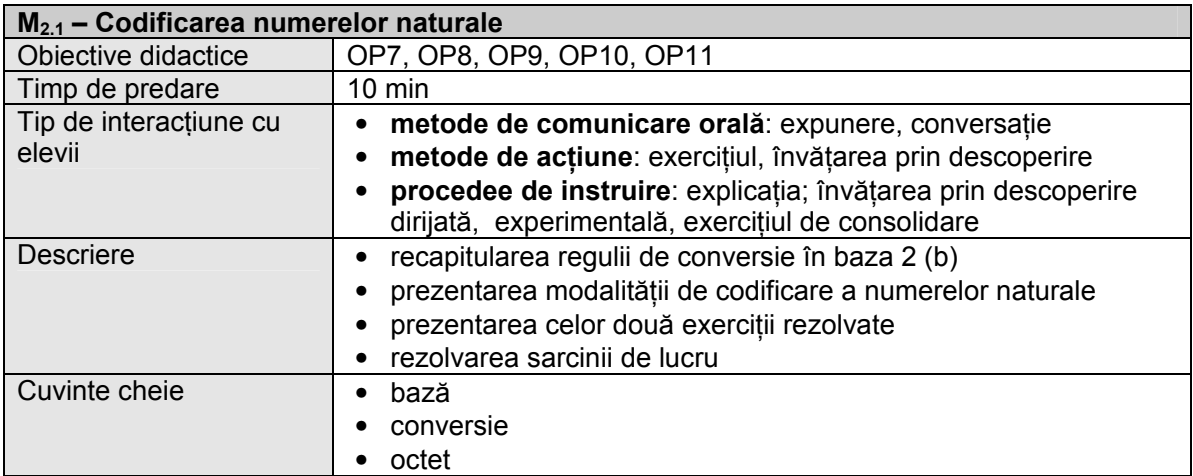

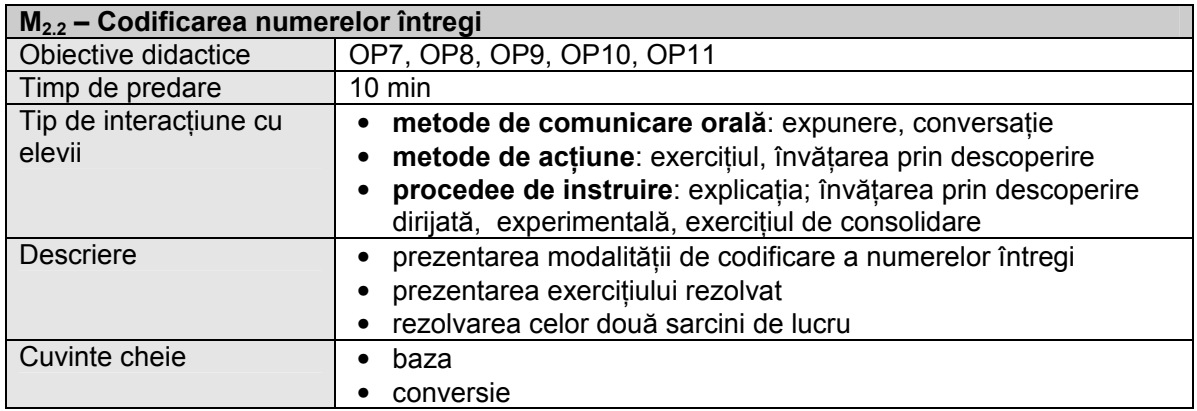

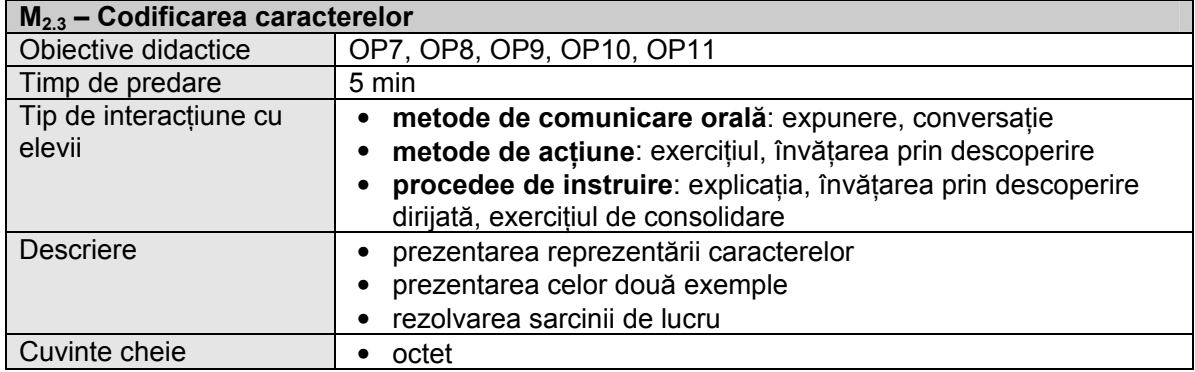

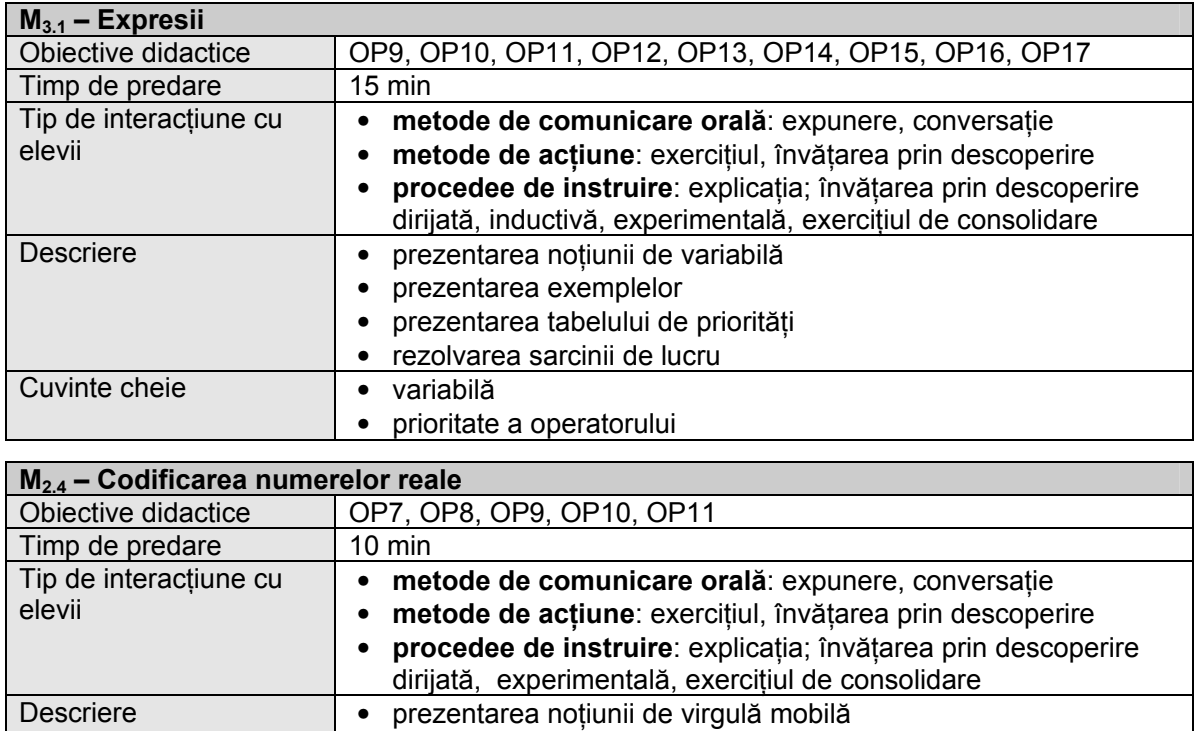

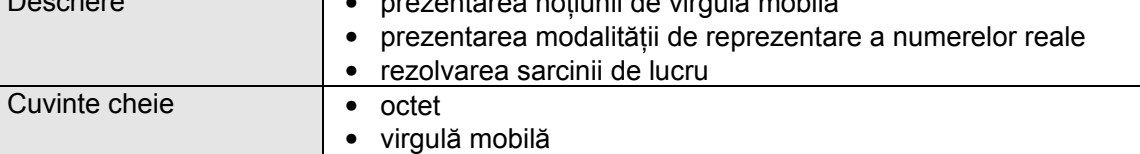

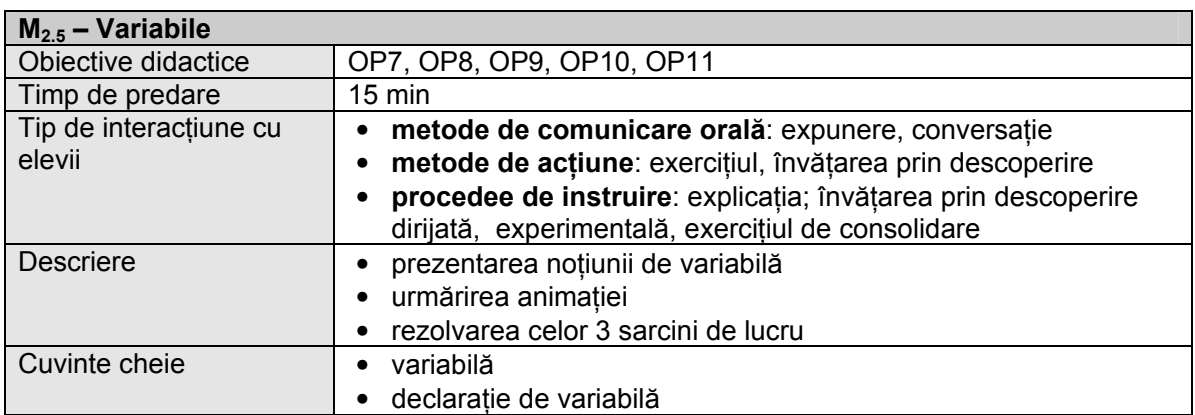

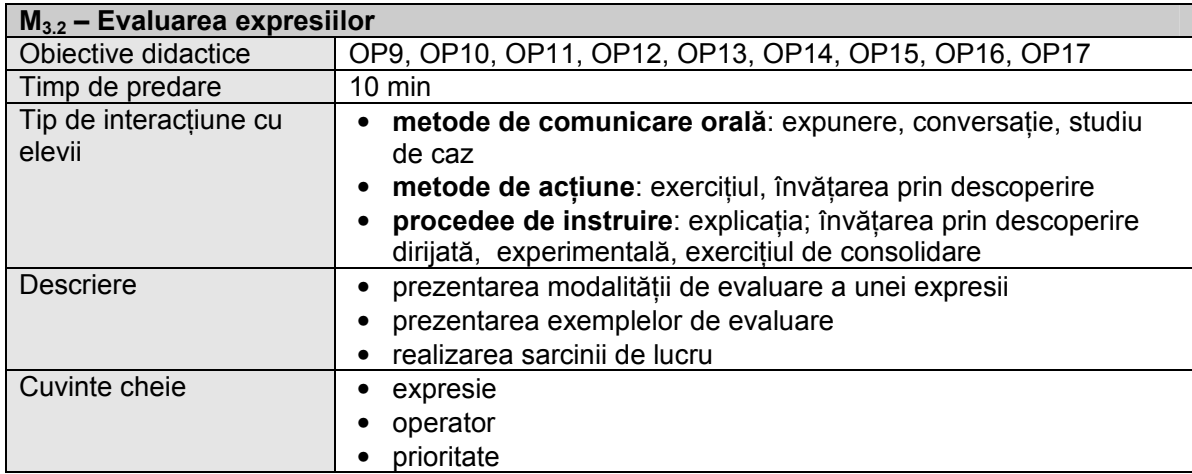

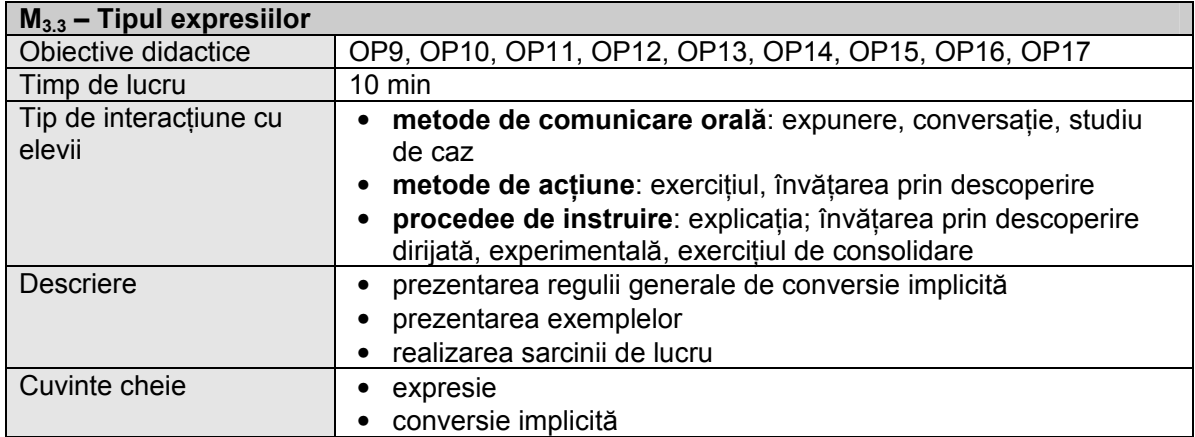

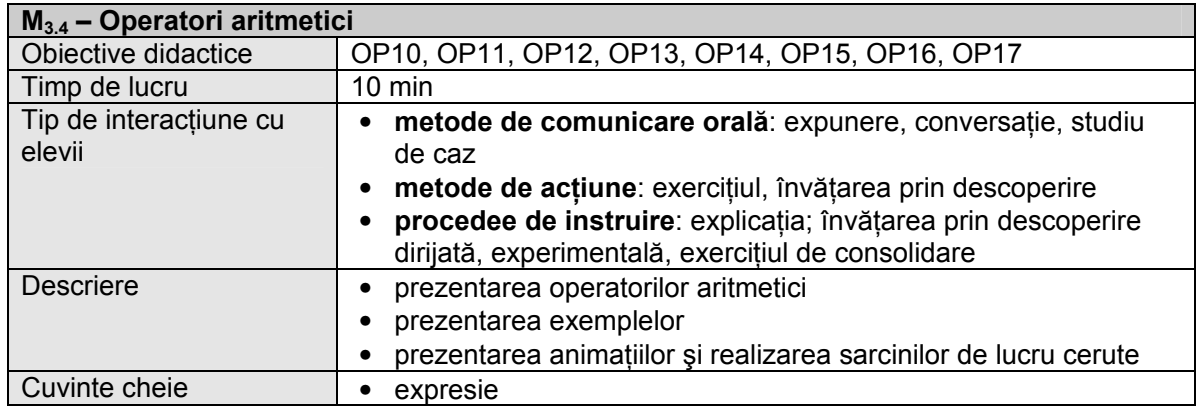

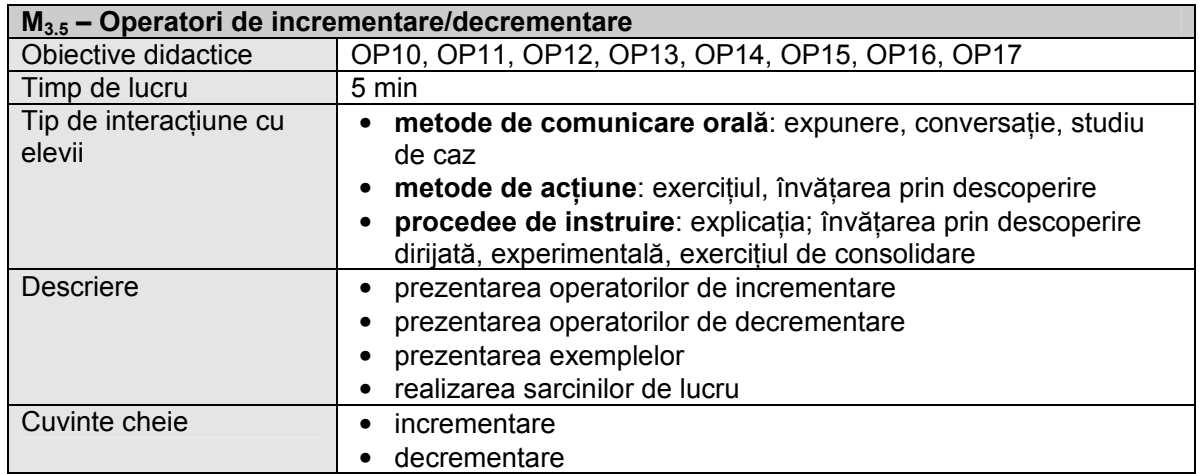

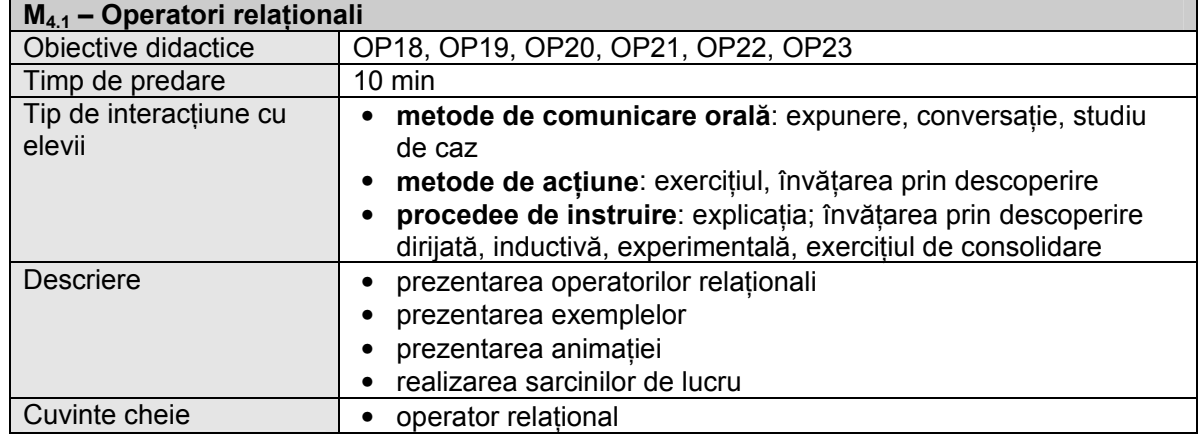

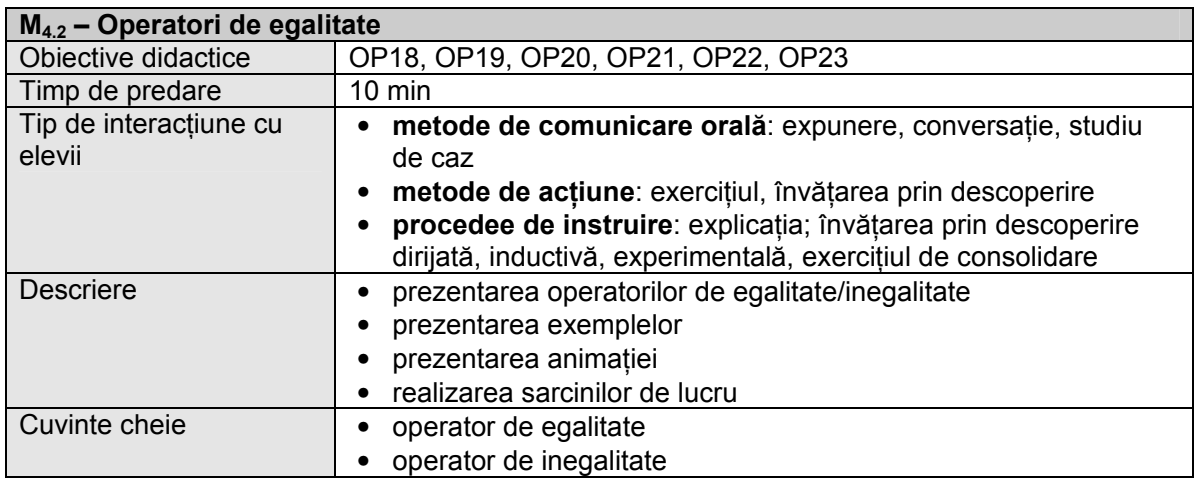

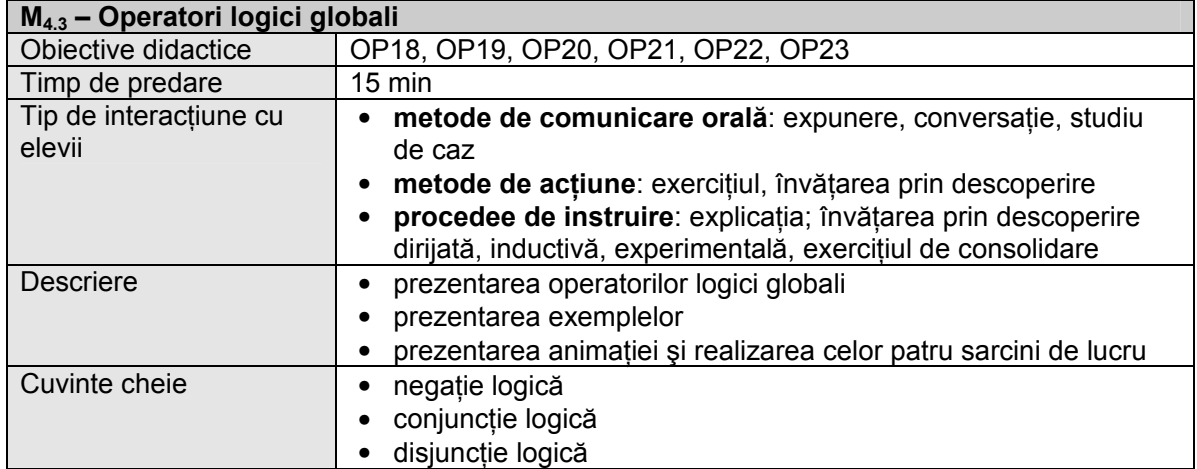

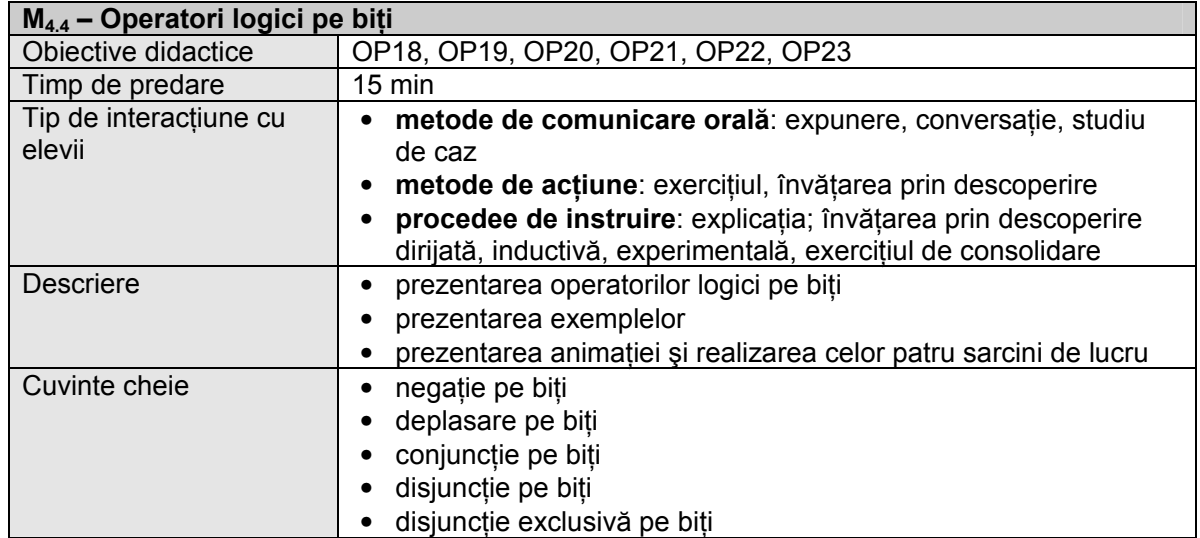

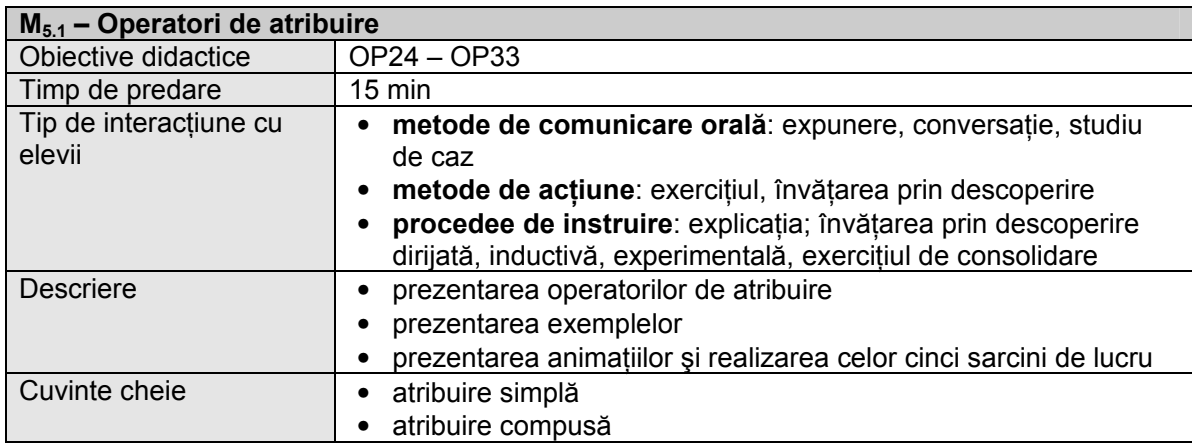

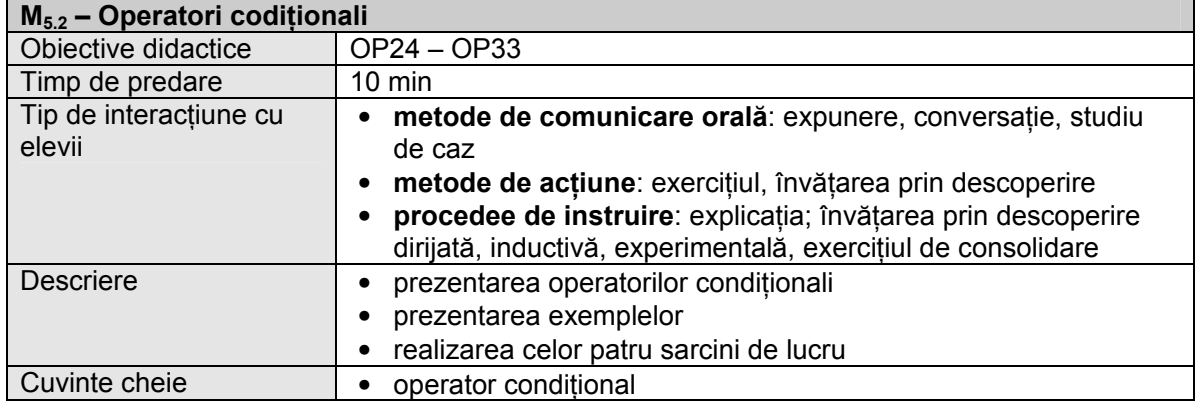

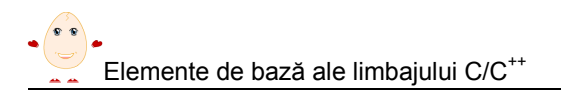

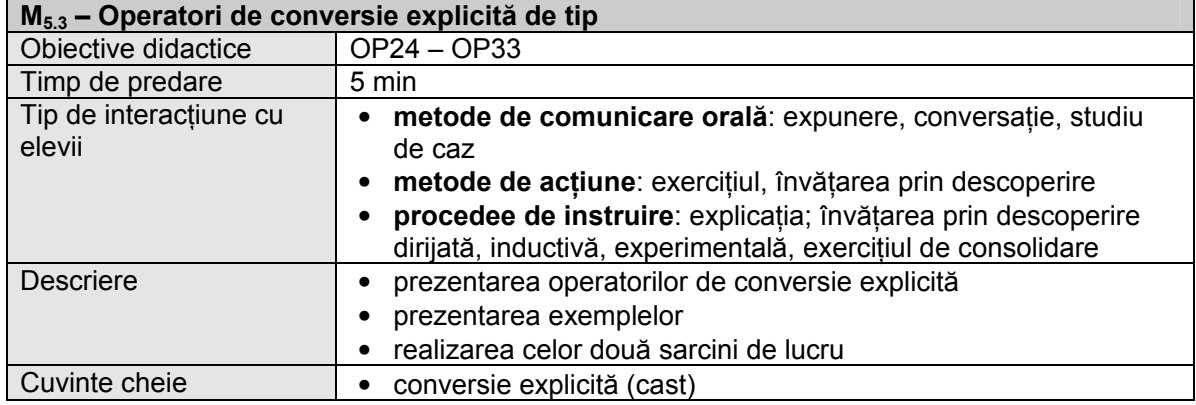

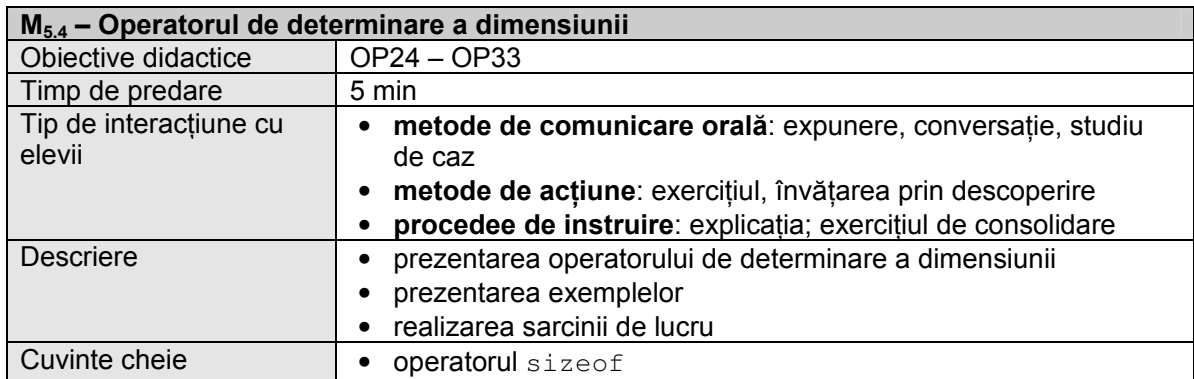

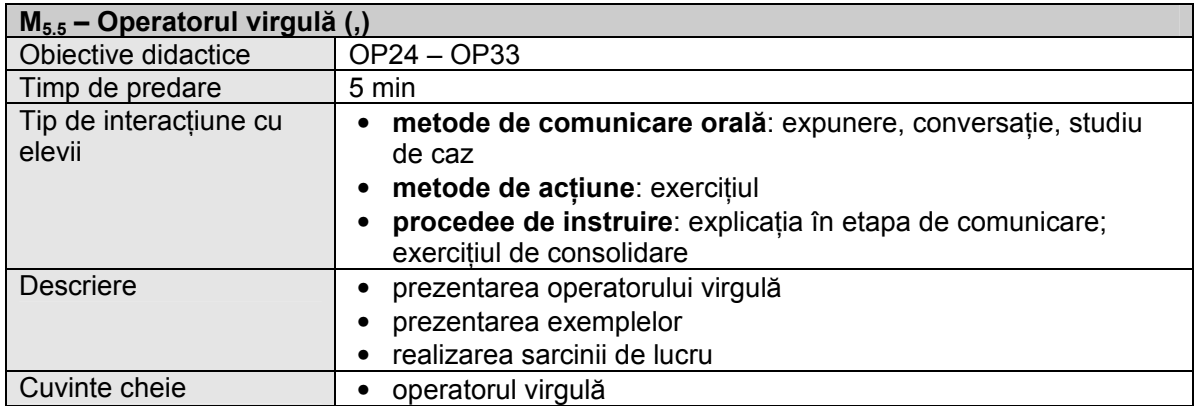

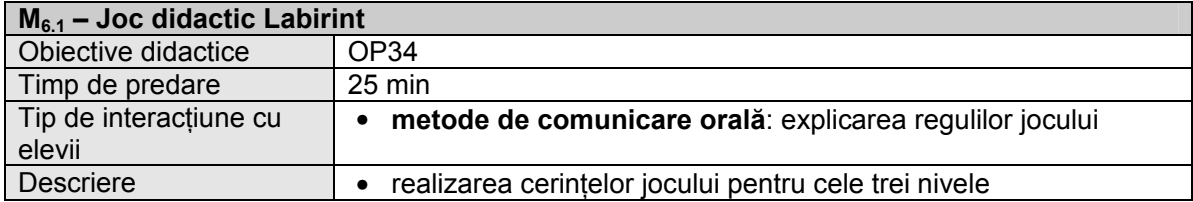

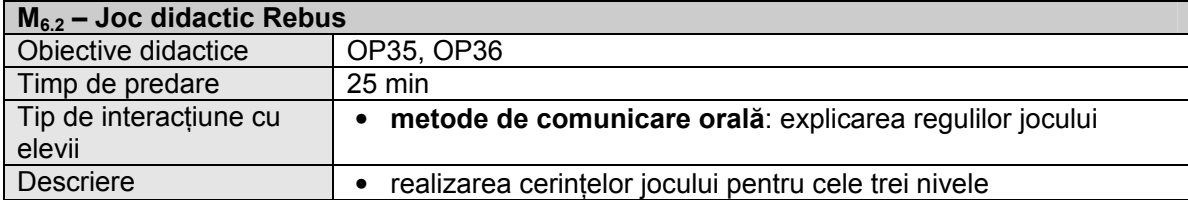

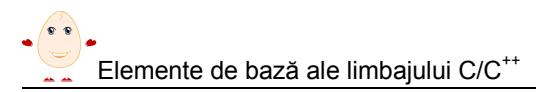

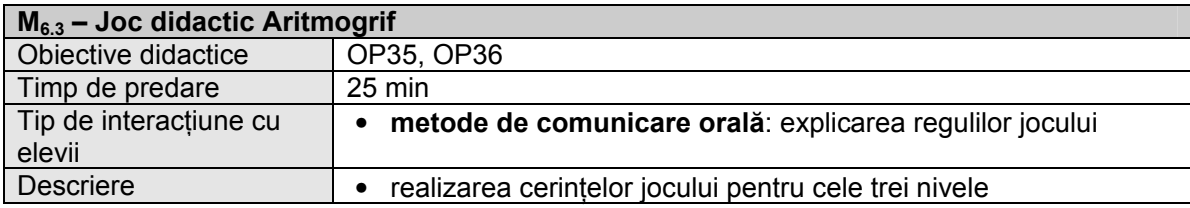

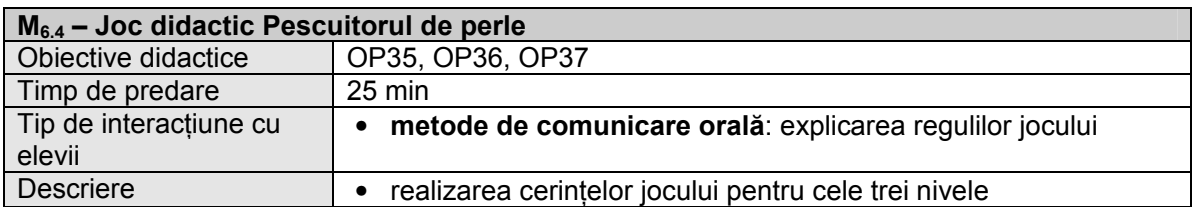

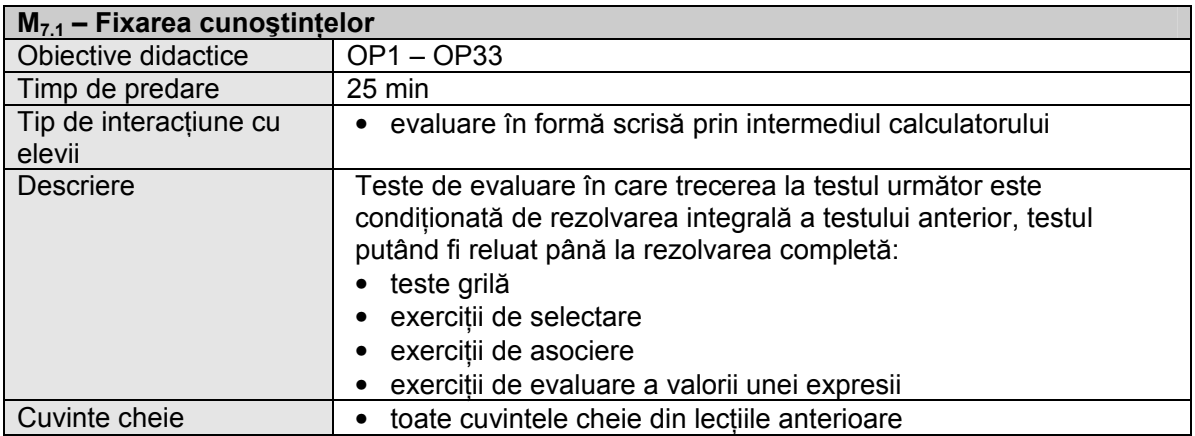

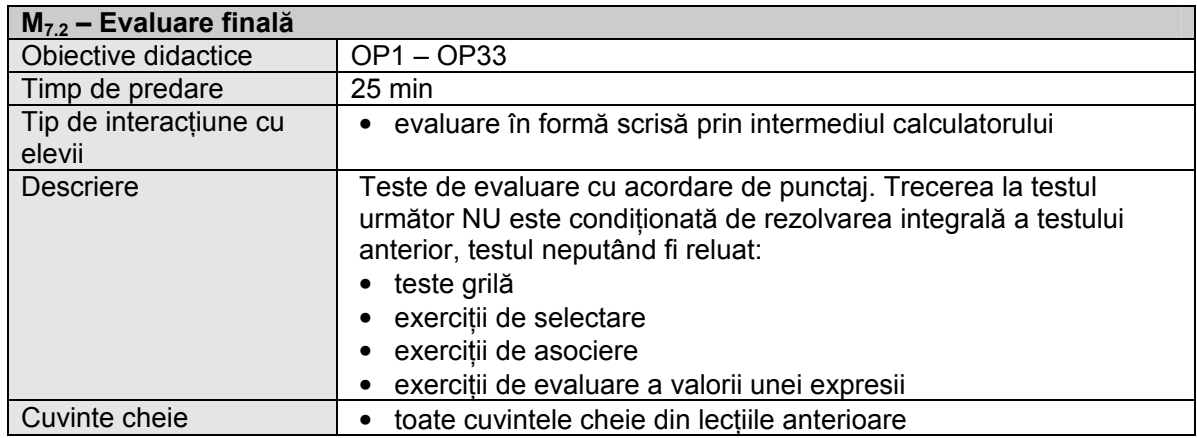

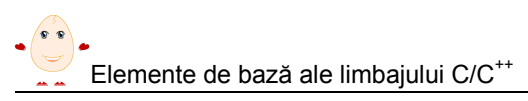

### 2.3. Recomandări de structurare şi predare

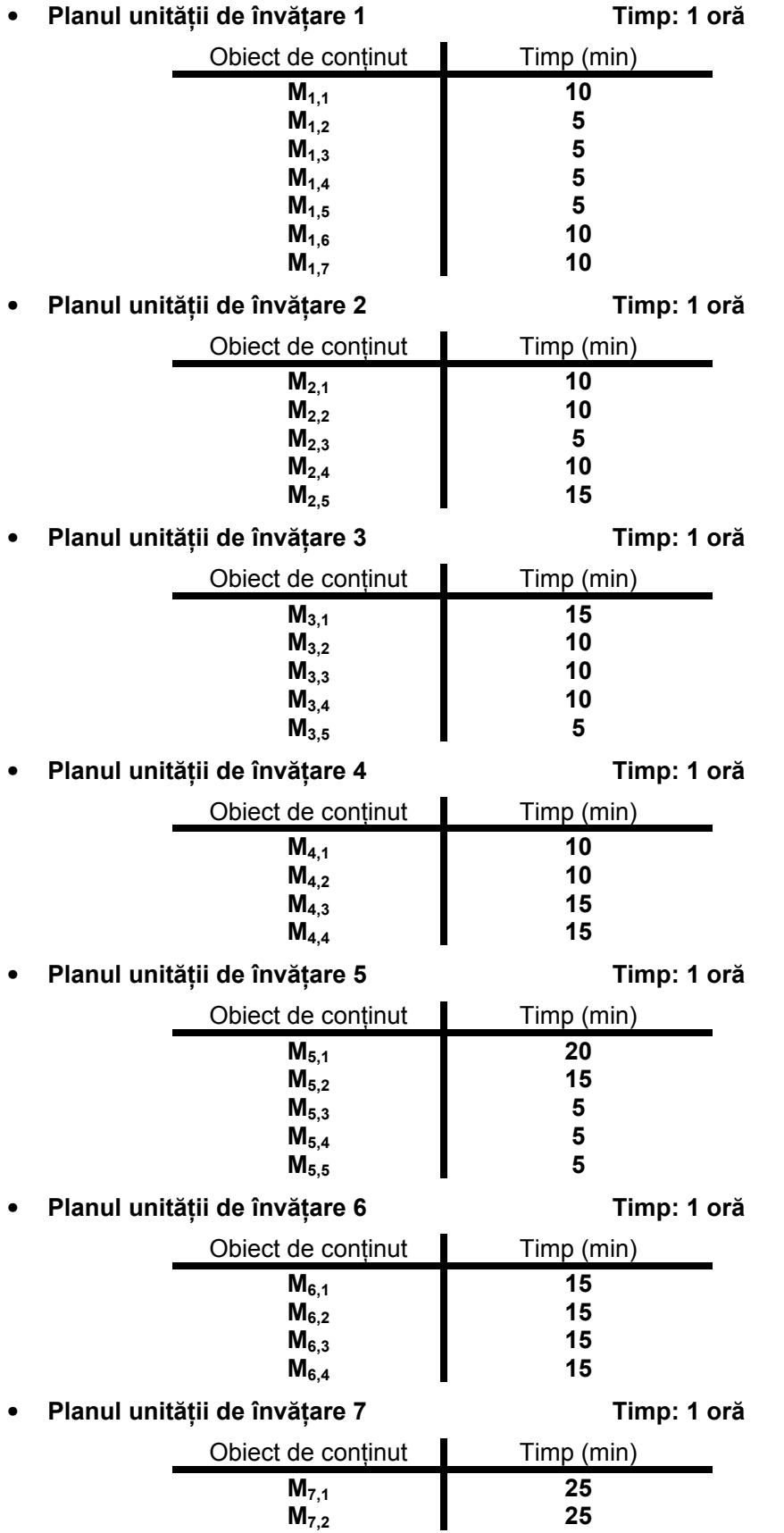

# 3. Obiecte de conţinut – detaliere

În continuare vom prezenta în detaliu modul de utilizare a elementelor din ferestrele lecției (navigare, elemente specifice, funcționarea aplicațiilor, etc.). Subliniem că navigarea elementară se face cu ajutorul butoanelor descrise în Capitolul 1 – Terminologie, al acestui manual. Nu ne vom referi la acestea decât selectiv.

#### 3.1. Setul de caractere

 $\hat{a}$  acest obiect de continut este prezentat setul de caractere specific limbajului C/C++.

Obiectul de conţinut cuprinde descrierea setului de caractere utilizat de limbajul C/C++, exemple, precum şi sarcinile de lucru.

Informații despre zonele ecranului. Aceste informații se obțin acționând butonul **U**. La acționarea lui "deasupra" ecranului apare descrierea zonelor și a butoanelor ecranului, acesta rămânând vizibil în spate. Tot aici, plasând cursorul mouse-ului peste unul dintre termenii descrişi, apare descrierea funcţionalităţii termenului. Dezactivarea modului vizualizare informatii se face printr-un clic.

Actionând asupra cuvintelor marcate (ASCII respectiv Codul ASCII extins) sunt afișate tabelele codurilor ASCII corespunzătoare.

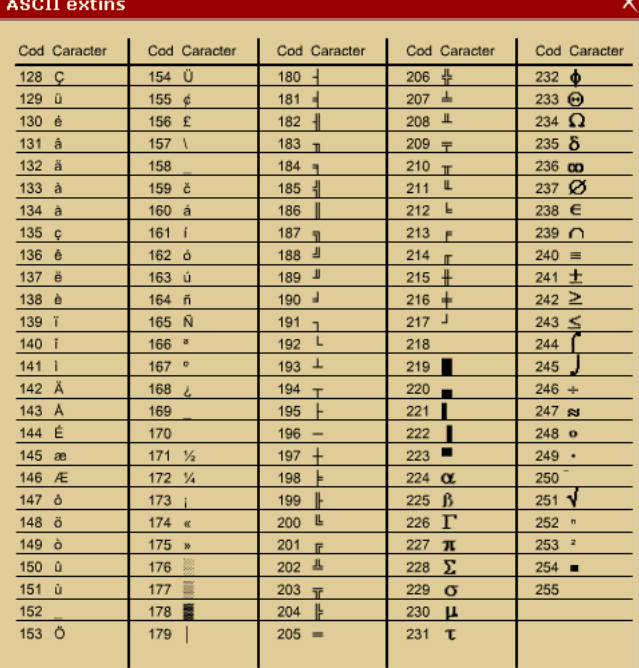

Trecea de la o sarcină de lucru la alta se face utilizând butoanele de control ( $\geq 4$ ).

#### 3.2. Identificatori

În acest obiect de continut sunt prezentate notiunile de constante, tipuri de date, variabile precum şi noţiunea de sintaxă. Sunt date de asemenea recomandări cu privire la modul în care trebuie construiti identificatorii.

În zona exemplelor sunt date exemple semnificative în ceea ce priveşte erorile care se pot face la alegerea unui identificator.

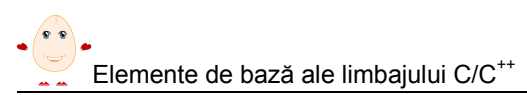

Pentru exersare elevii au la dispoziție două sarcini de lucru: prima sarcină este un test cu selecție multiplă, solicitându-se elevilor să determine identificatori din limbajul C/C++, corecţi din punct de vedere sintactic. Selecţia se face bifând exemplele corecte.

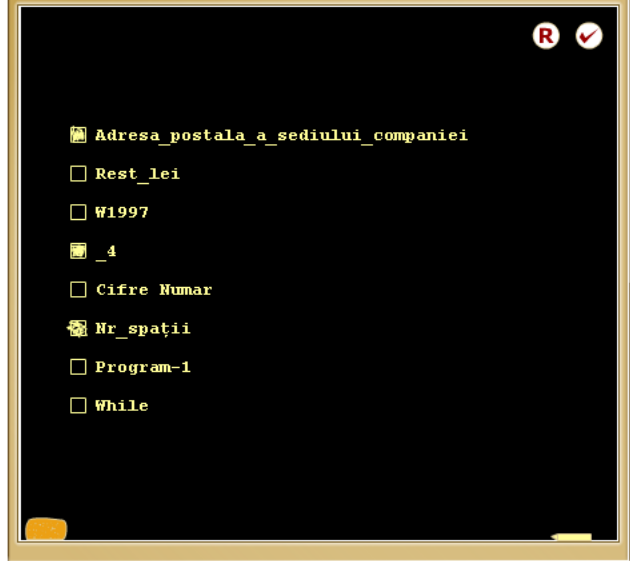

Finalizarea operatiilor este indicată prin actionarea butonului **O** în cazul în care sarcina nu a fost rezolvată corect sau complet, apare un mesaj de eroare, iar sarcina poate fi reluată prin acționarea butonului **B**.

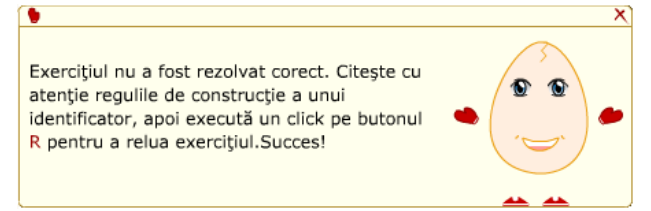

A doua sarcină solicită elevului să împartă o listă de identificatori în diferite categorii. Plasarea identificatorilor se face prin operația drag&drop.

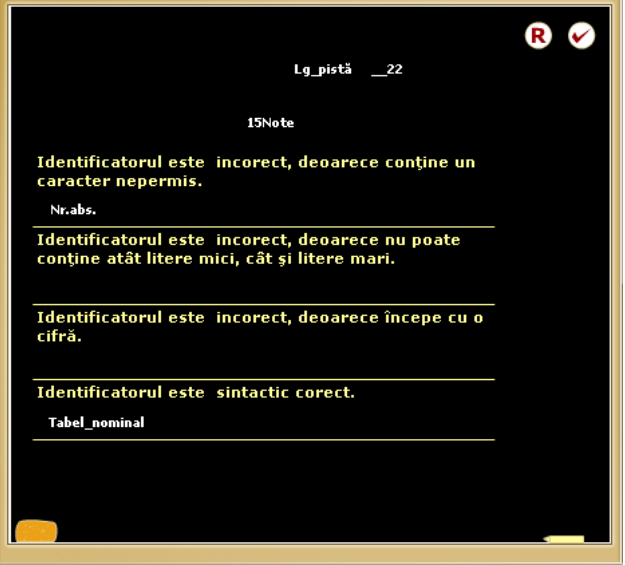

Trecerea de la o sarcină de lucru la alta se face prin acţionarea butoanelor de control.

#### 3.3. Cuvinte rezervate

În acest obiect de continut sunt prezentate cuvintele rezervate ale limbajului C/C++. Este dată de asemenea lista completă a cuvintelor rezervate.

Zona exemplelor conţine câteva exemple semnificative, iar sarcina de lucru, de tip test cu selectie multiplă, cere elevului să consulte tabela cuvintelor rezervate și să selecteze dintr-o listă dată pe cele corecte.

În momentul în care sarcina a fost corect rezolvată este permisă trecerea la momentul următor al lectiei.

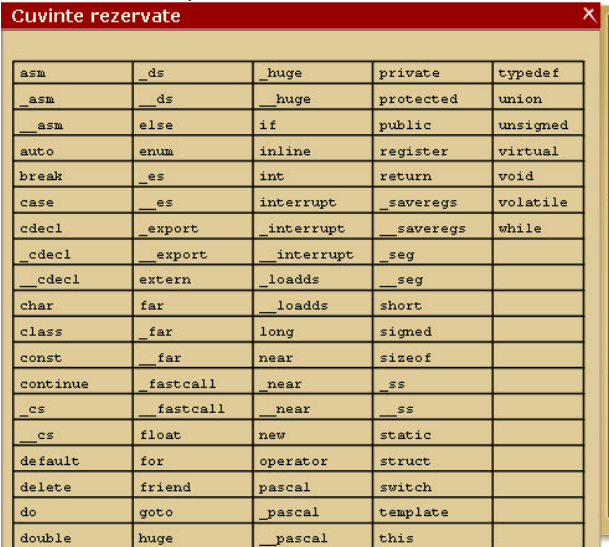

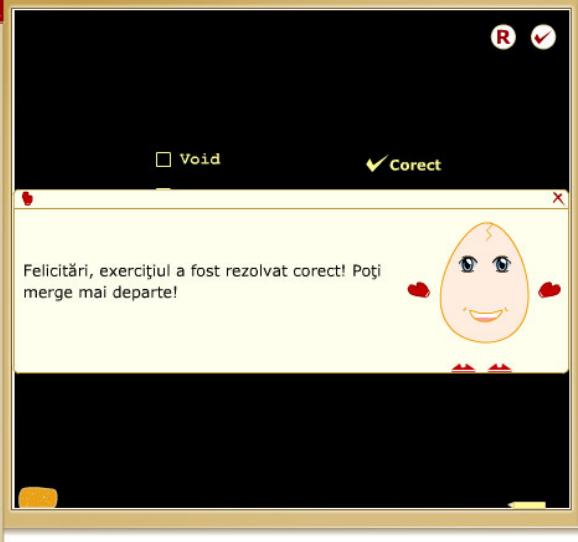

#### 3.4. Constantele întregi

În acest obiect de conţinut sunt prezentate constantele întregi şi modalitățile lor de reprezentare.

În zona exemplelor sunt date exemple semnificative de constante întregi reprezentate în cele trei modalităţi descrise în zona teorie.

Pentru exersare elevul are la dispozitie o sarcină de lucru de tip test cu selectie multiplă, care solicită elevului să determine dintr-o listă, constantele întregi, corecte din punct de vedere sintactic.

După actionarea butonului de validare  $\Box$ , indiferent de rezultatul evaluării, sarcina poate fi reluată prin actionarea butonului de reluare  $\left| \mathbf{R} \right|$ . Evident, reluarea se face pentru alte valori ale constantelor.

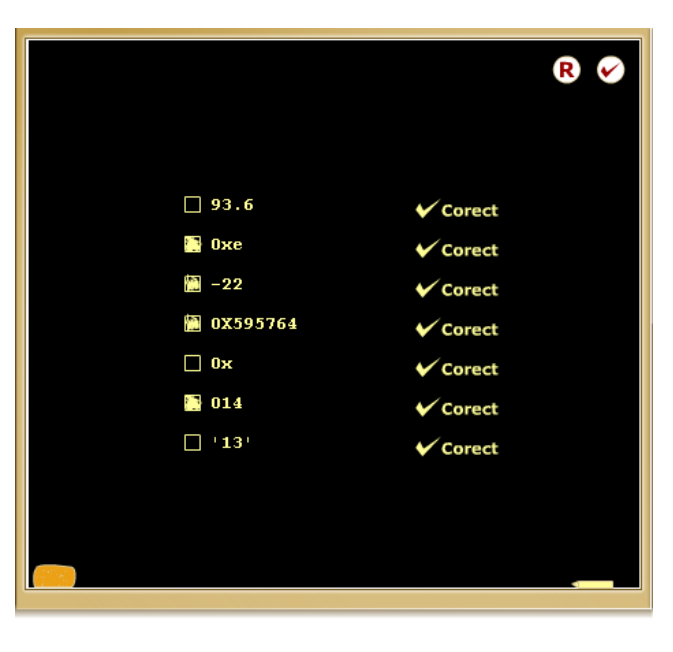

Selectați, executând un click în căsuța din stânga fiecărei variante, constantele întregi corecte din punct de vedere sintactic.

#### 3.5. Constantele reale

În acest obiect de conţinut sunt prezentate constantele reale şi modalităţile lor de reprezentare.

În zona exemplelor sunt date exemple semnificative de constante reale reprezentate în cele două modalităţi descrise în zona teorie.

Pentru exersare elevul are la dispoziție o sarcină de lucru de tip test cu selecție multiplă, care solicită elevului să determine dintr-o listă, constantele reale, corecte din punct de vedere sintactic.

După acționarea butonului de validare (, indiferent de rezultatul evaluării, sarcina poate fi reluată prin actionarea butonului de reluare **R**. Evident, reluarea se face pentru alte valori ale constantelor.

#### 3.6. Constantele caracter

În acest obiect de conţinut sunt prezentate constantele caracter şi modalităţile lor de reprezentare. Este prezentată, de asemenea, noţiunea de secvenţă de evitare/secvenţă escape şi cazurile în care se poate folosi.

În zona exemplelor sunt date exemple semnificative de constante caracter reprezentate în cele trei modalităţi descrise în zona teorie.

Pentru exersare elevul are la dispoziție două sarcini de lucru: prima sarcină solicită scrierea unei constante caracter utilizând o secventă escape; a doua sarcină, de tip test cu selecţie multiplă, care solicită elevului să determine dintr-o listă, constantele caracter care reprezintă caracterul 0, corecte din punct de vedere sintactic.

#### 3.7. Constantele şir de caractere

În acest obiect de conţinut sunt prezentate constantele şir de caractere şi modalităţile lor de reprezentare. Sunt prezentate, de asemenea, cazurile în care trebuie folosite secventele escape.

În zona exemplelor sunt date exemple semnificative de constante şir de caractere.

Pentru exersare elevul are la dispozitie două sarcini de lucru: prima sarcină, de tip test cu selectie multiplă, solicită elevului să determine dintr-o listă, constantele șir de caractere, corecte din punct de vedere sintactic.

A doua sarcină solicită elevului să împartă o listă de constante în categoriile de constante studiate. Plasarea identificatorilor se face prin operatia drag&drop. În cazul în care nu toate constantele au fost depuse în una dintre categoriile specificate, elevul este avertizat.

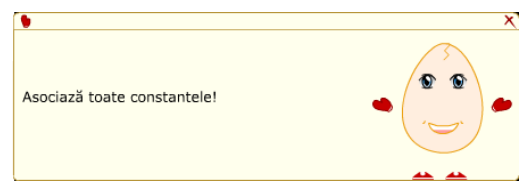

După acționarea butonului de validare  $\Box$ , indiferent de rezultatul evaluării, sarcina poate fi reluată prin acționarea butonului de reluare **R**. Evident, reluarea se face pentru alte valori ale constantelor.

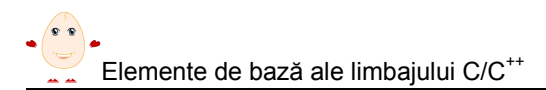

#### 3.8. Codificarea numerelor naturale

În acest obiect de conţinut este prezentat modul de codificare a numerelor naturale. Este definită noţiunea de tip de dată şi sunt descrise tipurile de date specifice numerelor naturale. Este reamintită regula de conversie din baza 10 în baza 2.

În zona exemplelor sunt date două exemple de codificări de numere naturale, unul pe 8 biţi şi unul pe 16 biţi.

Pentru exersare elevul are la dispoziție trei sarcini de lucru: prima sarcină, de tip test cu selecție unică, solicită elevului să determine dintr-o listă valoarea corectă pentru determinarea numărului de valori distincte ce pot fi reprezentate pe n biţi. Dacă răspunsul nu este corect, elevul este atenţionat şi i se dă o indicaţie.

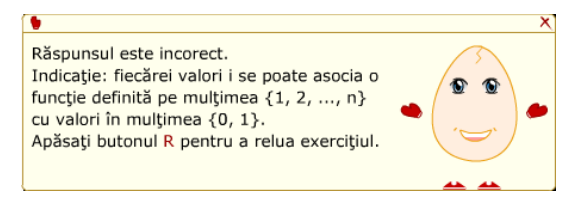

La determinarea valorii corecte din listă este dată și explicația matematică corectă.

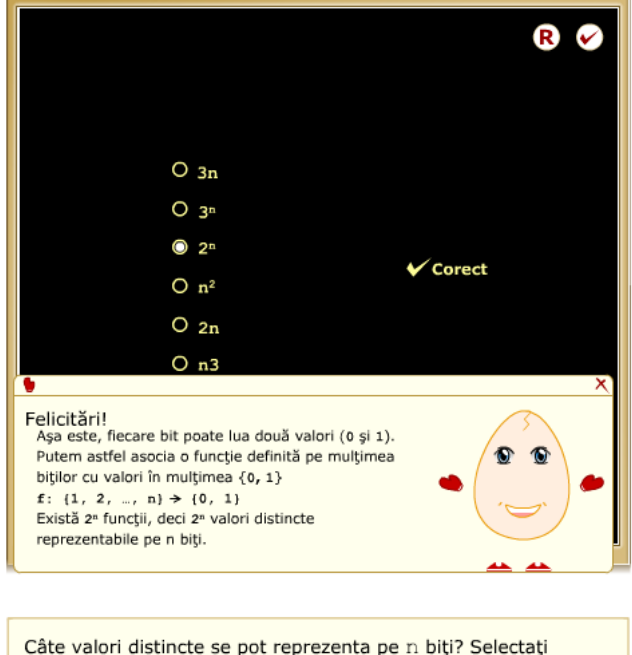

A doua sarcină de lucru solicită elevului să determine numărul de biţi necesari pentru reprezentarea internă a numerelor naturale dintr-o listă furnizată aleator.

varianta corectă.

Cea de a treia sarcină dată solicită elevului scrierea efectivă a reprezentării interne a unor numere naturale dintr-o listă furnizată aleator.

În cazul sarcinilor doi și trei după acționarea butonului de validare  $\Box$ , indiferent de rezultatul evaluării, sarcina poate fi reluată prin acționarea butonului de reluare  $\blacksquare$ . Evident, reluarea se face pentru alte valori ale constantelor.

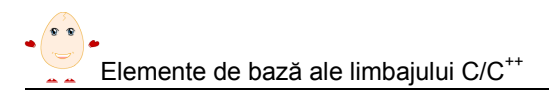

#### 3.9. Codificarea numerelor întregi

În acest obiect de continut este prezentat modul de codificare a numerelor întregi. Este descris codul complementar şi tipurile de date specifice numerelor întregi.

În zona exemplelor este dat un exemplu de codificare de numere întregi pe 8 biţi.

Pentru exersare elevul are la dispoziție două sarcini de lucru: prima sarcină de lucru solicită elevului să determine numărul de biți necesari pentru reprezentarea internă a numerelor întregi dintr-o listă furnizată aleator.

Cea de a doua sarcină dată solicită elevului scrierea efectivă a reprezentării interne a unor numere întregi dintr-o listă furnizată aleator.

După actionarea butonului de validare  $\Box$ , indiferent de rezultatul evaluării, sarcina poate fi reluată prin acționarea butonului de reluare R. Evident, reluarea se face pentru alte valori ale constantelor.

#### 3.10. Codificarea caracterelor

În acest obiect de conţinut este prezentat modul de codificare a caracterelor. Este definită noţiunea de tip de dată şi sunt descrise tipurile de date specifice caracterelor. Este reamintită, de asemenea, tabela codurilor ASCII.

În zona exemplelor sunt date două exemple de codificări de caractere, unul din tabela ASCII şi unul din tabela ASCII extinsă.

Pentru exersare elevul are la dispozitie o sarcină de lucru: trebuie să consulte tabela ASCII sau ASCII extinsă, să extragă codul caracterului, apoi să-l convertească în baza 2 şi să scrie reprezentarea pe tablă în dreptul caracterului corespunzător.

După acționarea butonului de validare  $\Box$ , indiferent de rezultatul evaluării, sarcina poate fi reluată prin acționarea butonului de reluare R. Evident, reluarea se face pentru alte valori ale constantelor.

#### 3.11. Codificarea numerelor reale

În acest obiect de conţinut este prezentat modul de codificare a numerelor reale şi sunt descrise tipurile de date specifice numerelor reale.

În zona exemplelor sunt date exemple semnificative de informatii care pot fi reprezentate prin numere reale.

Pentru exersare elevul are la dispoziție o sarcină de lucru care solicită elevului să determine dintr-o listă de informatii care descriu situații reale, tipurile de date reale care sunt cele mai potrivite pentru reprezentarea valorilor respective.

După acționarea butonului de validare  $\Box$ , indiferent de rezultatul evaluării, sarcina poate fi reluată prin actionarea butonului de reluare  $\mathbb{R}$ . Reluarea se face pentru aceleaşi date, dar puse într-o altă ordine.

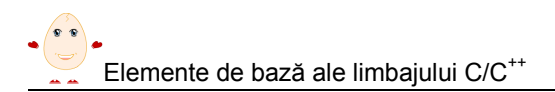

#### 3.12. Variabile

În acest obiect de continut este prezentată notiunea de variabilă, cum se declară variabilele şi modalitatea de a inţializa o variabilă la declarare.

În zona exemplelor sunt date exemple semnificative de declarări de variabile şi de initializare a lor în momentul declarării.

Pentru exersare elevii au la dispoziție trei sarcini de lucru, primele două fiind însoțite și de câte o animatie cu privire la sarcina de lucru respectivă **O**. Prima sarcină solicită elevului să declare o variabilă de tip întreg, Nr\_Puncte, care să rețină punctele marcate de Bodo la un meci de baschet. Variabila va fi initializată cu valoarea 0. A doua sarcină solicită elevului să declare prin scriere directă pe tablă a unei variabile care va retine valorile unei mărimi fizice.

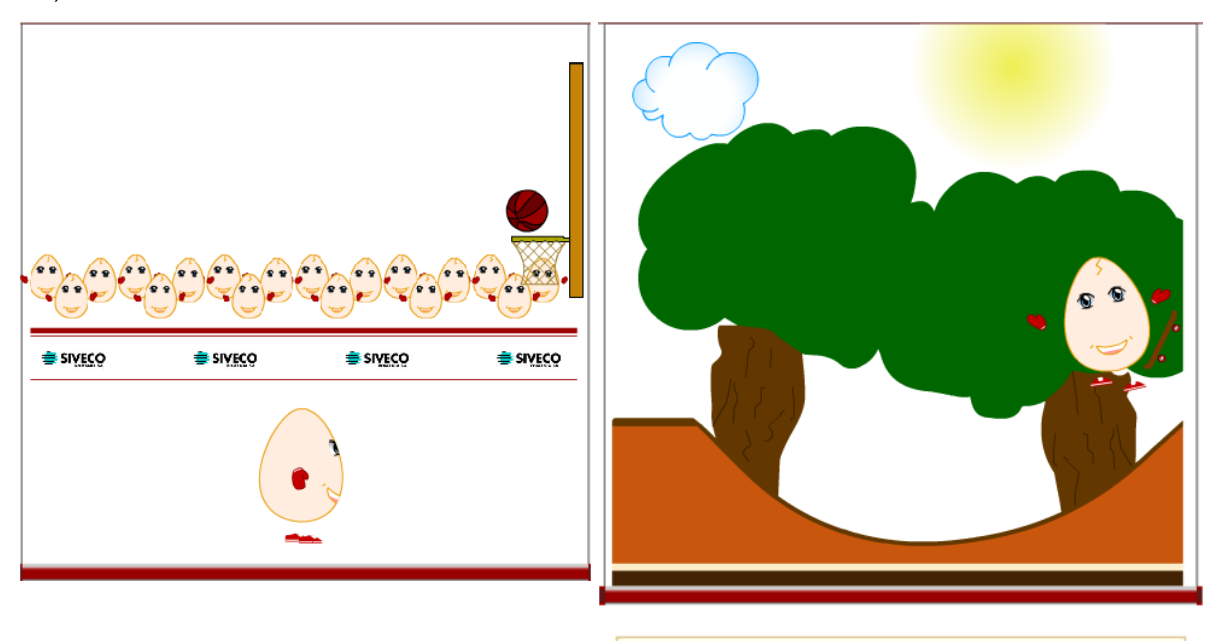

Declarati o variabilă denumită V în care să fie memorată viteza pe care o avea Bodo la momentul impactului cu solul. Variabila nu va fi inițializată. Viteza trebuie să fie determinată cu două zecimale exacte. Tastați pe tablă declarația variabilei.

Cea de a treia sarcină solicită elevului să împartă o listă de declaraţii de variabile în câteva categorii de erori mai des întâlnite. Plasarea declaratiilor se face prin operatia drag&drop. În cazul în care nu toate declaraţiile au fost depuse în una dintre categoriile specificate, elevul este avertizat.

După acționarea butonului de validare  $\Box$ , indiferent de rezultatul evaluării, sarcina poate fi reluată prin actionarea butonului de reluare R.

#### 3.13. Expresii

În acest obiect de conţinut sunt prezentate noţiunile de expresie, operanzi, operatori, prioritatea operatorilor, apel de funcție, operator unar, operator binar.

În zona exemplelor sunt date exemple semnificative de expresii.

Pentru exersare elevii au la dispozitie o sarcină de lucru care solicită elevului să determine dintr-o listă de exemple pe cele incorecte din punct de vedere sintactic.

Eliminarea celor incorecte se face cu ajutorul instrumentului burete.

Apare pentru prima dată un nou buton de control  $\Gamma$  la acționarea căruia apare, într-o fereastră detaliu, tabela priorităţilor şi asociativităţii operanzilor.

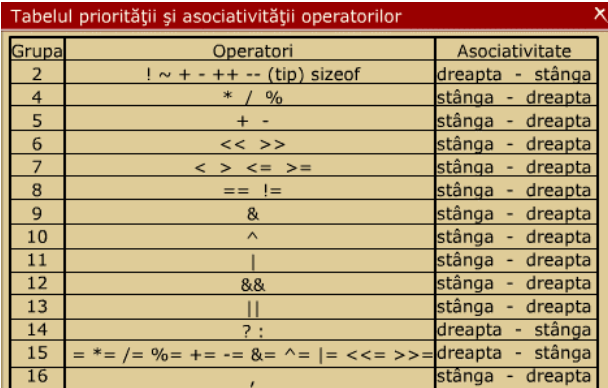

#### 3.14. Evaluarea expresiilor

În acest obiect de continut este prezentată notiunea de evaluarea expresiei. Este descrisă modalitatea în care se realizează evaluarea unei expresii, cu şi fără paranteze.

În zona exemplelor sunt date exemple semnificative de expresii şi de evaluare a acestora.

Sarcina de lucru solicită elevului să determine valorile expresiilor dintr-o listă în funcție de valorile variabilelor şi constantelor care intervin în expresii.

După actionarea butonului de validare  $\Box$ , indiferent de rezultatul evaluării, sarcina poate fi reluată prin actionarea butonului de reluare  $\mathbb{R}$ . Reluarea se face pentru aceleaşi expresii, dar puse într-o altă ordine. Valorile variabilelor care intervin în expresii sunt însă de fiecare dată altele.

#### 3.15. Tipul expresiilor

În acest obiect de continut este prezentată notiunea de tip al expresiei. Este descrisă modalitatea în care se realizează evaluarea unei expresii în funcție de tipul operanzilor precum şi modalitatea de stabilire a tipului rezultatului evaluării.

În zona exemplelor sunt date exemple semnificative de expresii şi de evaluare a acestora, scotându-se în evidentă cazurile speciale când o operație produce un rezultat care nu se încadrează în domeniul de valori al tipului respectiv.

Sarcina de lucru solicită elevului să determine tipurile expresiilor dintr-o listă în funcţie de tipurile variabilelor şi constantelor care intervin în expresii.

După acționarea butonului de validare  $\Box$ , indiferent de rezultatul evaluării, sarcina poate fi reluată prin actionarea butonului de reluare  $\mathbb{R}$ .

#### 3.16. Operatori aritmetici

În acest obiect de conţinut sunt prezentaţi operatorii aritmetici, tipul lor, clasele de prioritate, precum și câteva observații legate de utilizarea lor.

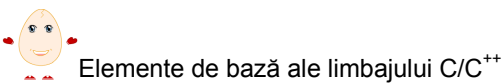

În zona exemplelor sunt date exemple semnificative de expresii şi de evaluare a acestora, scotându-se în evidență cazurile speciale la împărțire când operanzii sunt întregi sau nu.

Momentul are cinci sarcini de lucru, primele trei fiind însoțite și de animații **O**. Elevul trebuie să scrie corect o expresie aritmetică (sarcina 1 şi 3), să elimine expresiile eronate dintr-o listă de expresii (sarcina 2 şi 5), să evalueze expresii (sarcina 4).

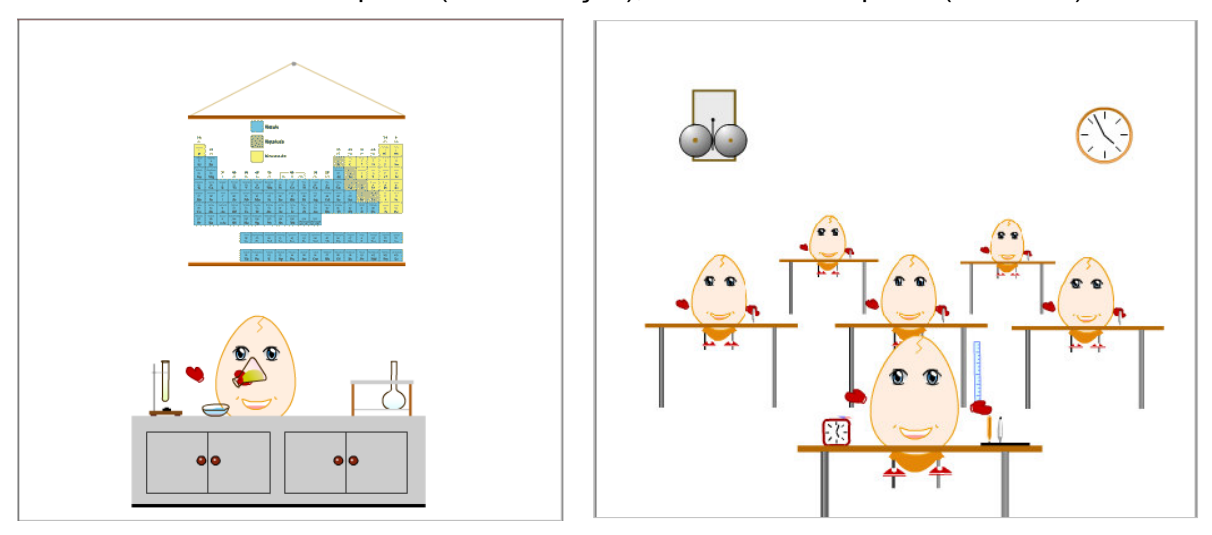

#### 3.17. Operatori de incrementare/decrementare

În acest obiect de conţinut sunt prezentaţi operatorii aritmetici de incrementare/ decrementare, precum și câteva observații legate de utilizarea lor.

În zona exemplelor sunt date exemple semnificative de expresii de in/decrementare şi de evaluare a acestora.

Cele două sarcini de lucru sunt de același tip, test cu selectie unică. După actionarea butonului de validare  $\Box$ , indiferent de rezultatul evaluării, sarcina poate fi reluată prin actionarea butonului de reluare  $\mathbb R$ . Valorile variabilelor care intervin în expresii sunt de fiecare dată altele.

- 3.18. Operatori relationali
- 3.19. Operatori de egalitate
- 3.20. Operatori logici globali
- 3.21. Operatori logici pe biti
- 3.22. Operatori de atribuire
- 3.23. Operatori conditionali
- 3.24. Operatorul de conversie explicită de tip
- 3.25. Operatorul de determinare a dimensiunii
- 3.26. Operatorul virgulă

Obiectele de conţinut 3.18. – 3.26. prezintă în aceeaşi manieră operatorii specificaţi.

#### 3.27. Joc didactic Labirint

Jocul Labirint cere elevului să construiască o expresie sintactic corectă selectând operanzii şi operatorii necesari prin parcurgerea unui labirint. Jucătorul (Bodo) este acționat cu ajutorul tastelor săgeți. Selectarea operanzilor sau a operatorilor se face cu ajutorul tastei spatiu. Ca în orice joc de acest tip jucătorul trebuie să se ferească de

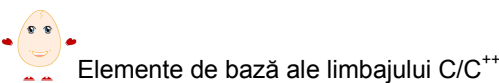

monştri care îl fac să piardă timp (şi vieţi!!!), prin retrimiterea acestuia înapoi la locul de plecare. Există două tipuri de monștri: tip gelatină ( ), care se mișcă în mod aleator și tip container gunoi (...), care încearcă să-l urmărească pe Bodo.

Toate indicatiile sunt date într-o pagină de Instructiuni, accesibilă înainte de pornirea jocului.

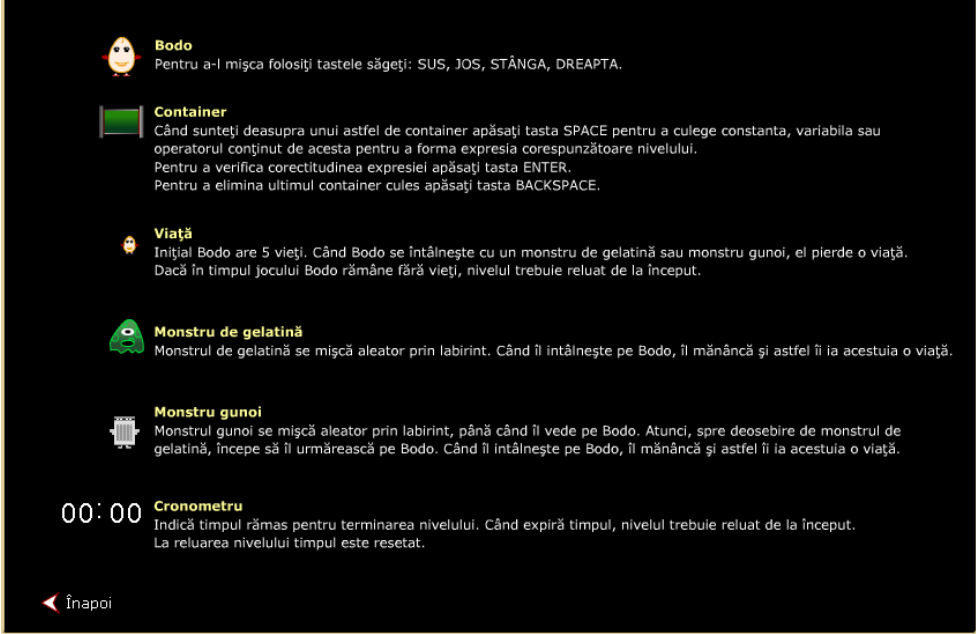

Jocul are trei nivele de dificultate, acestea exprimându-se prin creşterea nivelului de dificultate al expresiei care trebuie construită şi prin timpul din ce în ce mai scurt acordat pentru rezolvare. Exemplu nivelul 1 de dificultate.

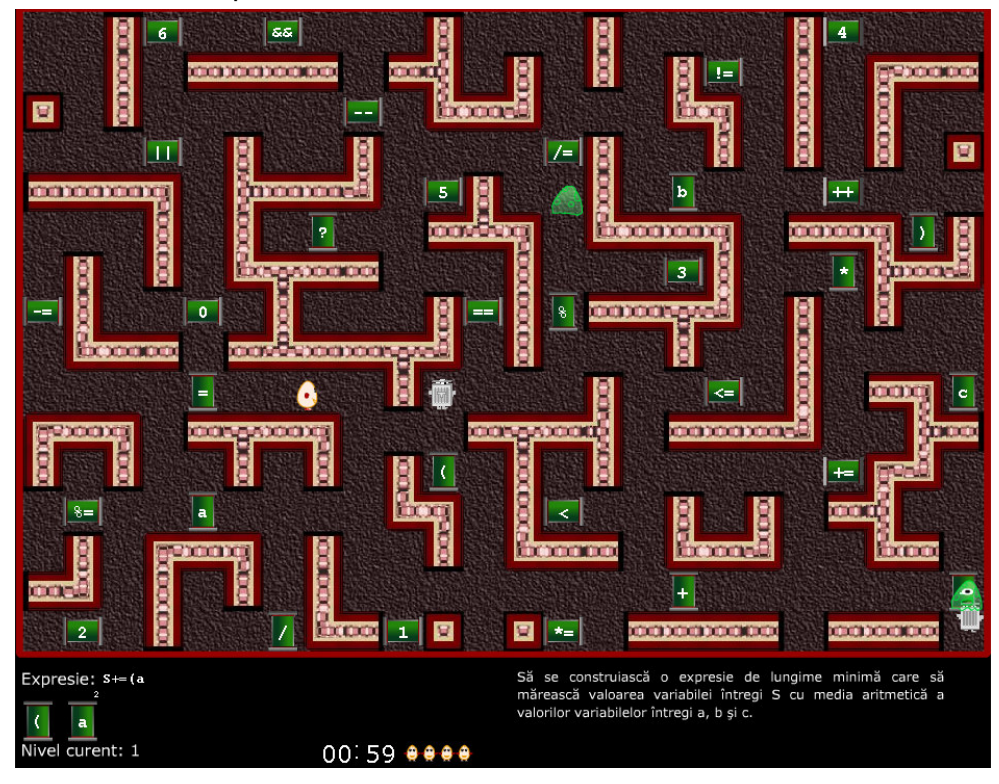

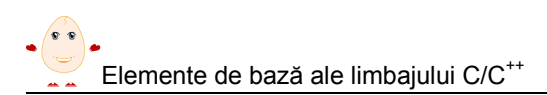

#### 3.28. Joc didactic Rebus

Jocul Rebus cere elevului să rezolve un rebus care este format din expresii aritmetice. Regulile jocului pot fi accesate înainte de pornirea acestuia.

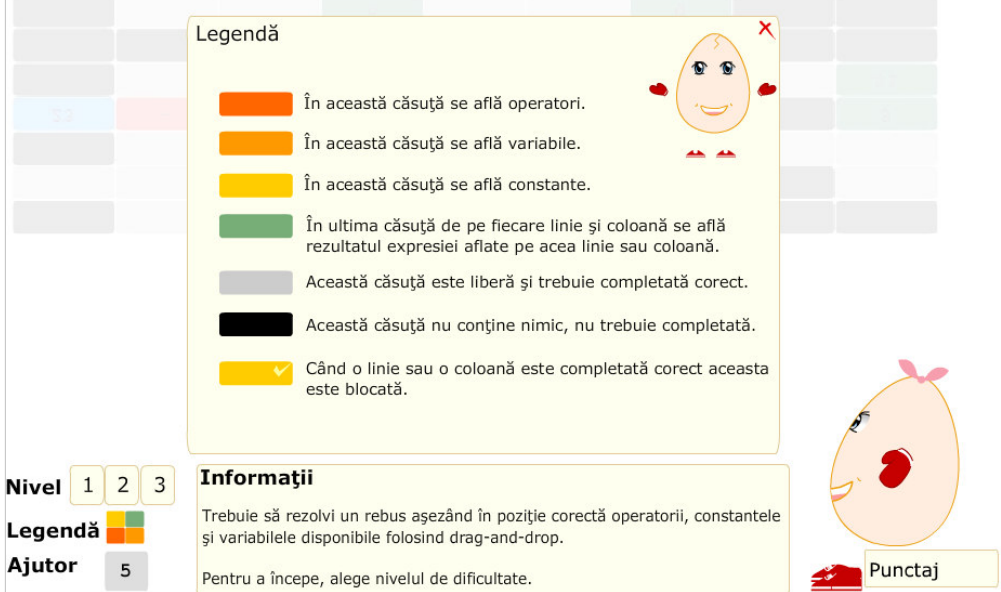

Elementele care trebuie plasate în rebus sunt date în trei liste: constante, variabile, operatori. Separat apare o listă cu valorile variabilelor date în lista de variabile. În căsutele marcate cu gri trebuie plasați operatori, variabile sau constante prin procedeul drag&drop. O dată linia sau coloana completată corect, ea va fi blocată.

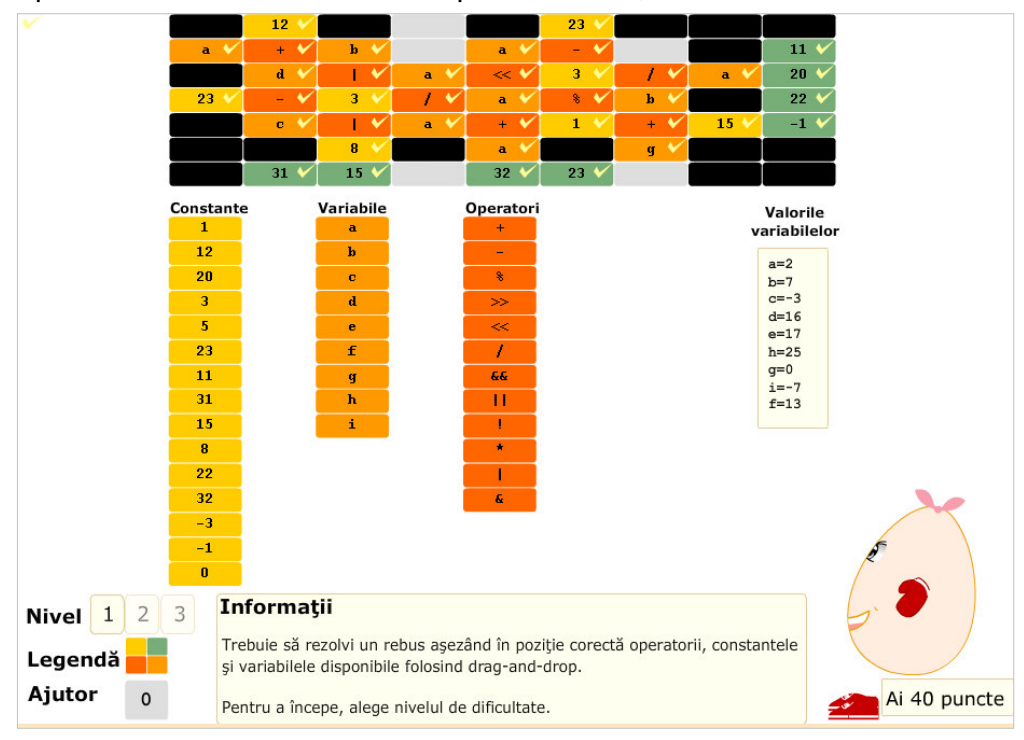

Fiecare nivel dispune de câte 5 ajutoare. Pentru a beneficia de un ajutor, se face clic în caseta Ajutor, apoi clic în căsuta din rebus unde dorim ajutorul.

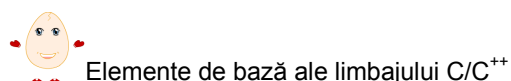

Trecerea la un alt nivel de dificultate se poate face doar după rezolvarea corectă şi completă a nivelului curent. Nivelele de dificultate se diferentiază prin numărul de căsuțe care trebuie completate. Numărul de căsuțe care trebuie completate este același pe un nivel, în schimb locul lor diferă de fiecare dată, alegerea căsuţelor făcându-se în mod aleator.

Pentru fiecare linie sau coloană corect completată se acordă 5 puncte, cu exceptia cazului în care linia sau coloana este completată din start. În cazul în care este solicitat un ajutor, acesta costă 2 puncte care se scad din punctele deja acumulate.

#### 3.29. Joc didactic Aritmogrif

Jocul Aritmogrif cere elevului să rezolve un rebus de un tip special (aritmogrif) astfel încât pe o vericală a rebusului să se obtină o expresie aritmetică a cărui rezultat să fie cel furnizat.

Bodo trebuie să construiască în coloana A-B o expresie a cărei valoare să fie egală cu valoarea scrisă cu verde în linia 10. Pentru aceasta, el poate să pozitioneze în coloana A-B constanta, variabila sau operatorul dorit, deplasând liniile 1,...,9 ale grilei, utilizând tastele săgeti stânga/dreapta. Pentru deplasarea lui Bodo de la o linie la alta se utilizează tastele săgeţi sus/jos.

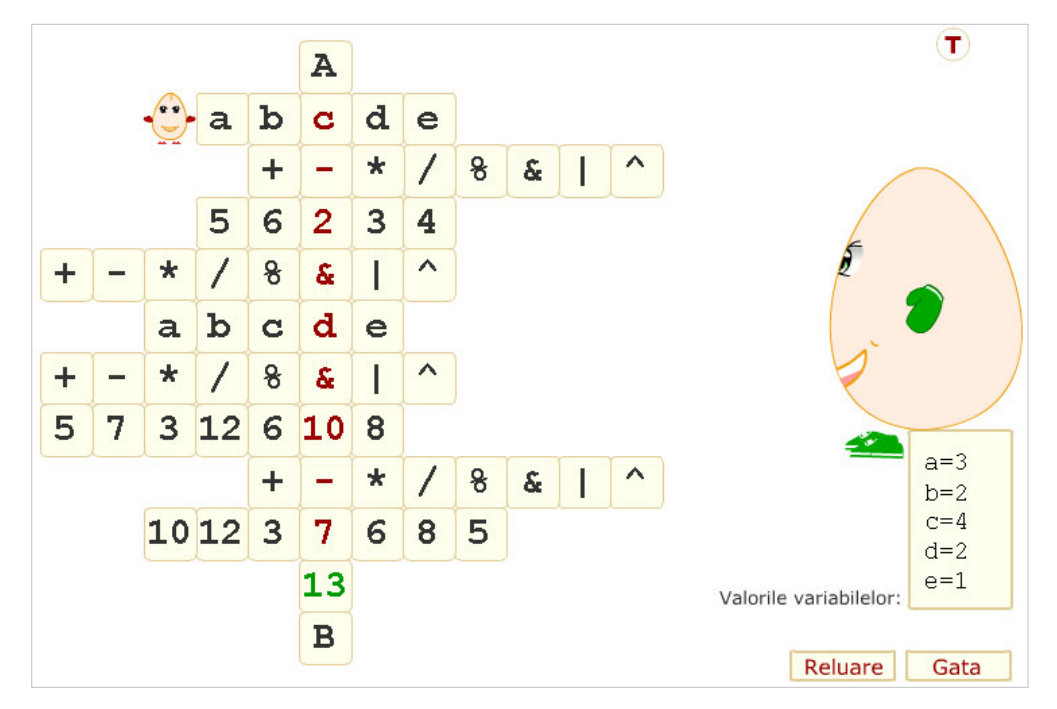

Valorile variabilelor a, b, c, d şi e sunt specificate în partea dreaptă a ecranului.

La apăsarea tastei ENTER sau actionarea butonului Gata, expresia formată de Bodo va fi evaluată.

Pentru a-l ajuta pe Bodo, în fiecare moment este disponibil butonul  $\mathsf{T}$  care permite vizualizarea tabelei operatorilor, a grupei de prioritate din care fac parte aceştia şi a regulilor de asociativitate pentru ei.

Butonul Reluare permite reluarea jocului, cu altă valoare generată care trebuie obținută.

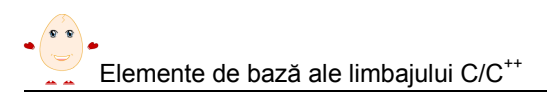

#### 3.30. Joc didactic Pescuitorul de perle

Jocul Pescuitorul de perle cere elevului să conducă pescuitorul de perle Bodo în operaţia de descoperire şi culegere de perle. Perlele nu sunt altceva decât expresii aritmetice corecte. Desigur o scoică poate să aibă sau să nu aibă "perlă".

Bodo trebuie să ajungă la perle şi să selecteze numai expresiile corecte din scoici. Pentru orientarea şi deplasarea lui Bodo se utilizează tastele săgeţi:

 ↓ - în funcţie de orientarea lui Bodo acesta înaintează sau îşi schimbă direcția și înaintează

 $\rightarrow$  - în funcție de orientarea lui Bodo acesta se rotește în sus sau în jos Tastele pot fi utilizate şi combinat.

O scoică poate fi "culeasă" și deschisă prin apăsarea tastei spațiu atunci când Bodo este în apropierea ei.

La apăsarea tastei ENTER sau la expirarea timpului alocat culegerii perlelor se verifică dacă toate perlele au fost culese şi în caz contrar se reia nivelul.

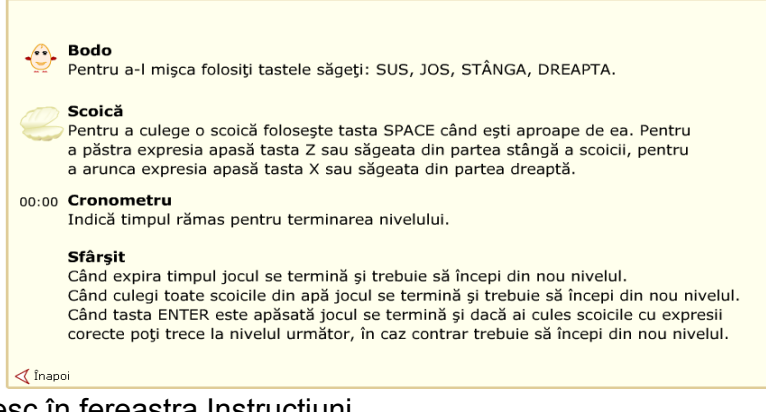

Cele spuse mai sus se regăsesc în fereastra Instrucţiuni.

Scopul jocului este colectarea expresiilor corecte. Acestea sunt păstrate în partea de jos a ecranului. Dacă expresia a fost considerată corectă, scoica dispare, dacă însă expresia a fost considerată incorectă scoica rămâne pe fundul mării. Colectarea se poate face fie prin actionarea tastei Z, fie prin clic pe săgeata stânga din scoică.

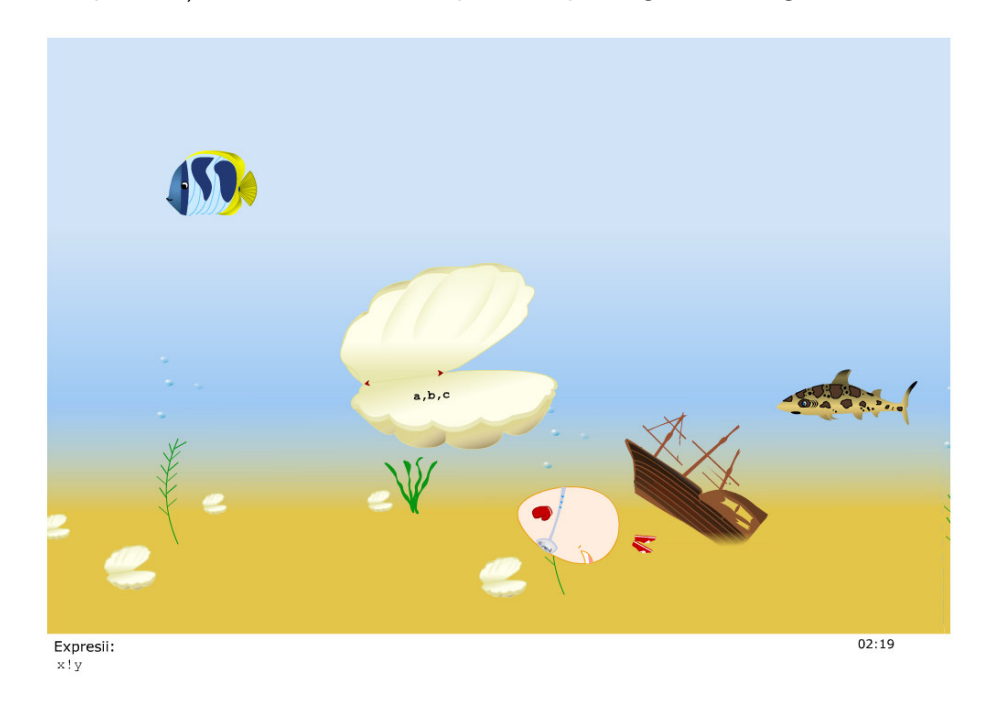

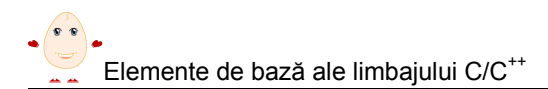

#### 3.31. Fixarea cunoştinţelor

Obiectul de conţinut final îl reprezintă un modul de evaluare complex, format din 22 sarcini de lucru. Evaluarea se face în două moduri distincte.

Prima modalitate de evaluare permite fixarea cunostintelor elevului prin evaluare și exersare, parcurgând cele 22 sarcini de lucru. Trecerea de la un nivel la alt nivel se poate face doar dacă elevul a parcurs toate sarcinile de lucru de la nivelul curent şi le-a rezolvat corect pe toate. În cazul în care un nivel nu a fost rezolvat complet se cere reluarea lui.

Primul nivel contine 8 sarcini de lucru, celelalte două niveluri câte 7 sarcini de lucu. Sarcinile de lucru sunt diversificate conținând:

- scrierea unei expresii corecte utilizând tastatura
- scrierea valorii unei expresii utilizând tastaura
- evaluarea unei expresii
- test grilă cu selecţie simplă
- test de asociere
- separarea unor expresii în două clase: corecte, incorecte
- indicarea ordinii corecte de aplicare a operatorilor în evaluarea a unei expresii

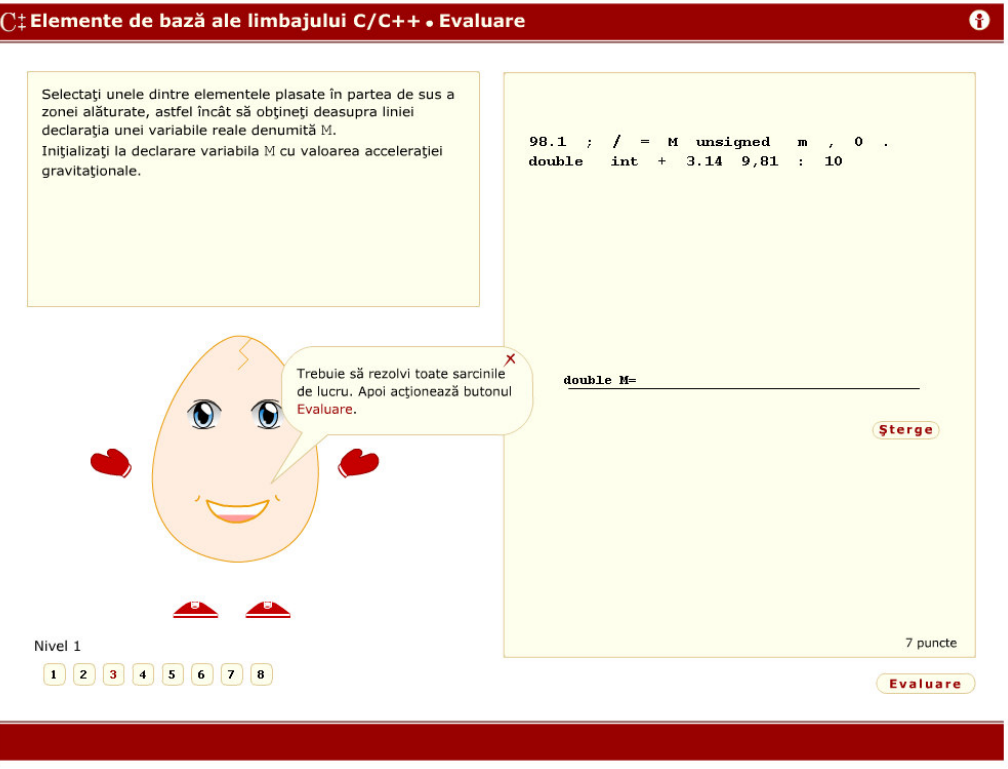

#### 3.32. Evaluare

Partea a doua a modulului de evaluare, evaluarea propriu-zisă, contine aceleași sarcini de lucru si permite doar evaluarea cunostintelor elevului, prin parcurgerea celor 22 sarcini de lucru şi acordarea de puncte pentru răspunsurile corecte. Trecerea de la un nivel la alt nivel se face indiferent de parcurgerea sarcinilor de lucru de la nivelul curent şi de rezolvarea lor corectă. Reluarea unui anumit nivel nu este permisă.Ca şi în cazul primei modalităţi de evaluare, primul nivel conţine 8 sarcini de lucru, iar celelalte două niveluri câte 7 sarcini de lucu. Fiecare sarcină de lucru are asociat un anumit

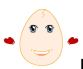

Elemente de bază ale limbajului C/C<sup>++</sup>

punctaj, functie de complexitatea sarcinii de lucru. Punctajul total care poate fi obtinut de elev este de 90 de puncte, corespunzând notei 9 – ultimul punct rămând la dispoziţia profesorului.

Cele 90 de puncte sunt împărtite astfel:

- pentru nivelul 1 elevul primeşte 50 de puncte, ceea ce corespunde nivelului minim de cunoștințe pe care elevul trebuie să-l acumuleze, nota 5;
- nivelului 2 îi corespund încă 20 de puncte, care duce nota elevului la 7;
- în fine pentru parcurgerea integrală şi corectă a nivelului 3 elevul mai primeşte 20 de puncte, adică nota 9.

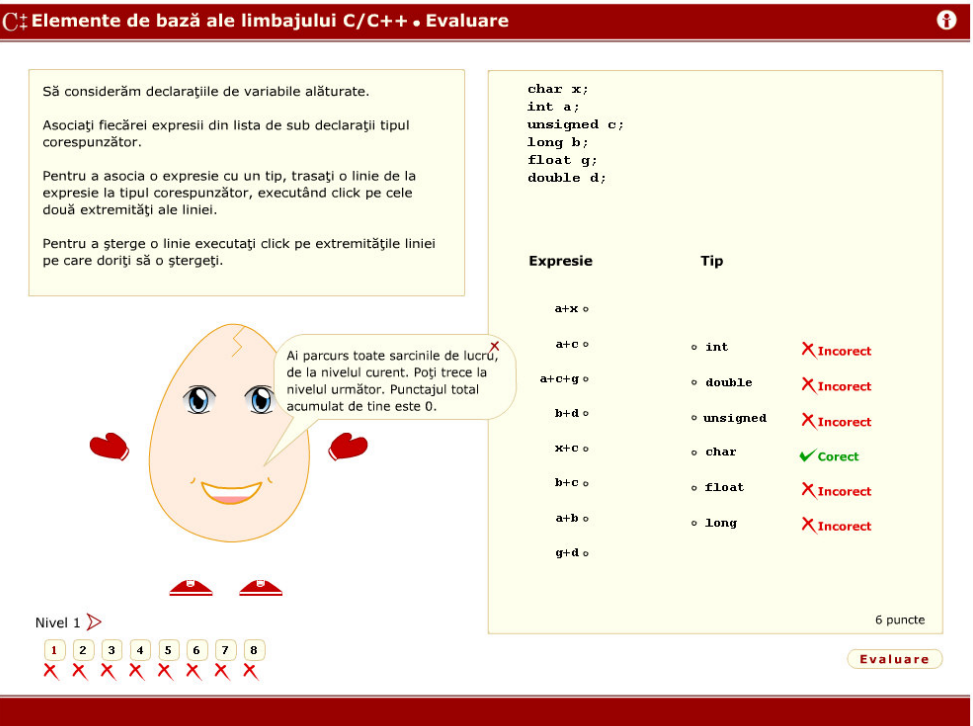

### 4. Elemente de implementare a aplicaţiei

#### Structura aplicatiei

Fiecare dintre momente este creat ca un fişier Flash distinct, însă toate acestea folosesc module comune pentru a mentine extensibilitatea aplicatiei. De asemenea, setările unui moment sunt stocate in fişiere XML pentru o foarte mare portabilitate. Astfel, setări ca titlu, conţinut text sau sarcini de lucru pot fi editate în orice editor text.

#### Resurse Software

Aplicatia poate rula pe aproape orice sistem care are instalat un browser (Internet Explorer, Mozilla Firefox, Opera, etc) şi Flash Player 8 instalat pentru acel browser. Pentru a rula aplicatia în browser se folosește fișierul index.html.

De asemenea, putem rula aplicaţia dacă este instalată o versiune Stand Alone a aplicaţiei Flash Player versiunea 8.

#### Detalii tehnice de implementare

O astfel de aplicaţie necesită o exetensibilitate mărită, deoarece oricând este posibil ca unele corecturi să fie operate sau ca noi informații să fie propuse pentru lectii. Astfel,

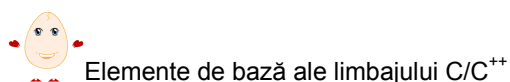

am gândit, înainte de a crea lectiile propriu zis, anumite module care au fost apoi folosite în toate lectiile. Deoarece aceste module sunt dezvoltate centralizat, în momentul în care unul din ele este actualizat, schimbările vor fi reflectate în toate lecţiile. Vom prezenta în continuare unul dintre modulele dezvoltate.

#### Clasa Moment

Aplică toate setările necesare rulării unui moment dintr-o lectie pe baza unui fișier XML. Acestă clasă conține mai multe funcții care setează sau incarcă textele și sarcinile de lucru din moment. Iată descrierea acestei clase:

```
class Moment { 
      /* iniţializarea momentului */ 
      function Moment(mc); 
      public function incepe(); 
      /* incarca fişierul XML cu setări */ 
      private function incarca moment(s);
      /*functia pentru formatarea textelor */ 
      private function texte(); 
      private function seteazaTitlu(tField); 
      public function seteaza_text(tField); 
      private function load_css(s); 
       /* încarcă textele */ 
      private function populeaza(); 
      public static function loadText(l, t, ce); 
      /* încarcă sarcina de lucru */ 
      public static function loadEx(s); 
      /* comportamentul săgeţilor */ 
      private function functii_sageti(); 
      private function ascunde(); 
      private function sageti(); 
      public static function rem_ferestre(mc); 
      private function menu(); 
}
```
#### Structura unui fişier XML pentru setări

```
<moment> 
    <titlu_mare>Elemente de bază ale limbajului C/C++</titlu_mare> 
    <subtitlu>Cuvinte rezervate</subtitlu> 
    <teorie>teorie1</teorie> 
    <exemple>exemplu1</exemple> 
    <sarcini>sarcina1</sarcini> 
</moment>
```
Secțiunea *titlu mare* conține titlul soft-ului.

Sectiunea subtitlu contine titlul momentului care va fi încărcat.

Sectiunile teorie, exemple și sarcini contin referinte către fișierele din care se va încărca continutul pentru teorie, exemple, respectiv sarcini de lucru.

## 5. Bibliografie

- Cerchez E., Şerban M., Programarea în limbajul C/C++ pentru liceu, Ed. Polirom, Iaşi, 2005
- Cerchez E., Informatica, Culegere de probleme pentru liceu, Ed. Polirom, Iaşi, 2002